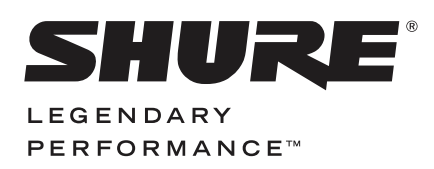

**WIRELESS SYSTEM**

# QLX-D USER GUIDE

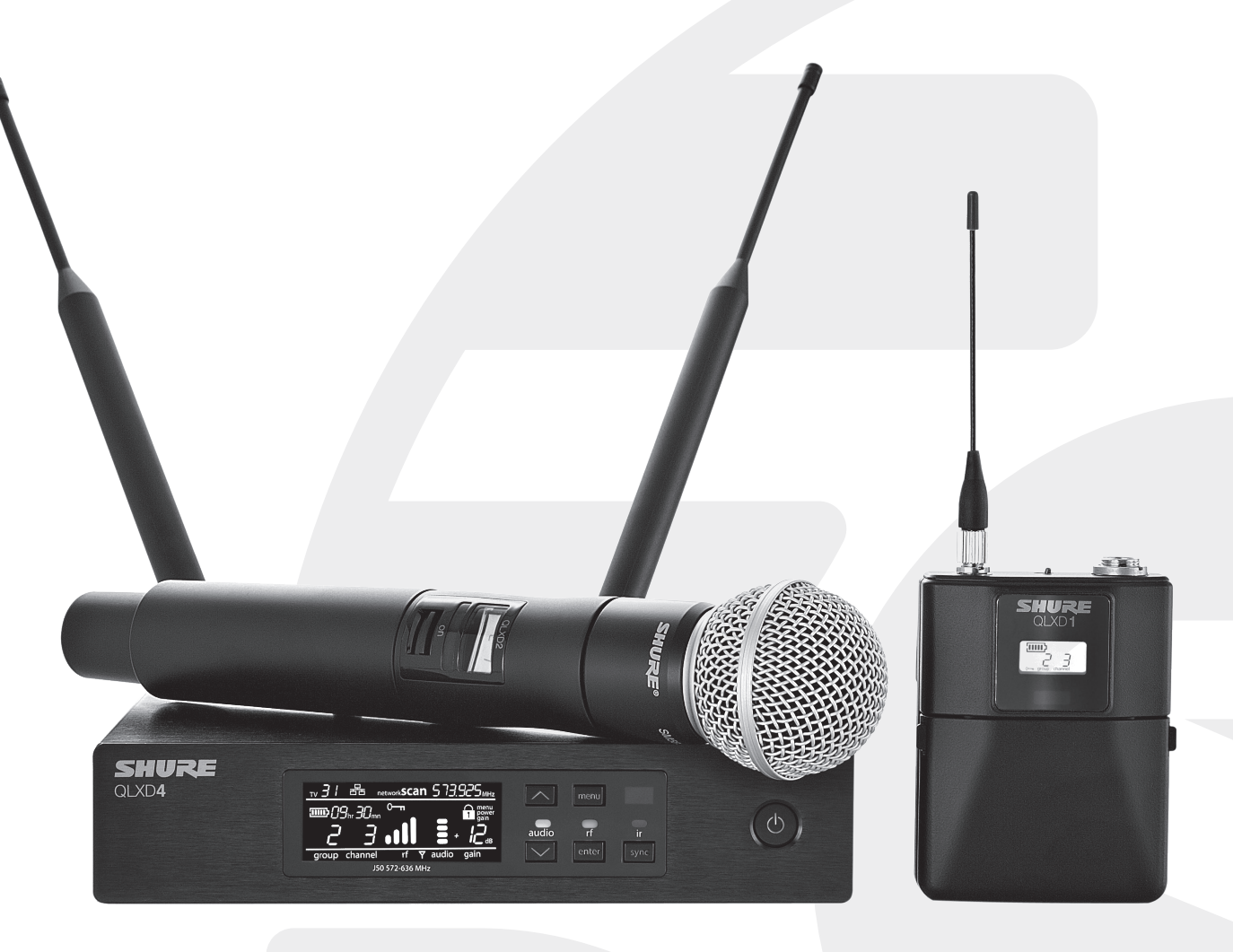

Bedienungsanleitung

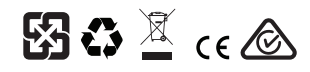

© 2014 Shure Incorporated 27A22351 (Rev. 1)

#### **WICHTIGE SICHERHEITSHINWEISE**

- 
- 1. Diese Hinweise LESEN.<br>2. Diese Hinweise AUFBE 2. Diese Hinweise AUFBEWAHREN.<br>3. Alle Warnungen BEACHTEN.
- 3. Alle Warnungen BEACHTEN.<br>4. Alle Hinweise BEFOLGEN.
- 4. Alle Hinweise BEFOLGEN.<br>5. Dieses Gerät NICHT in Wa
- 5. Dieses Gerät NICHT in Wassernähe VERWENDEN.<br>6. NUR mit einem sauberen Tuch REINIGEN.
- 6. NUR mit einem sauberen Tuch REINIGEN.<br>7. KEINE Lüftungsöffnungen verdecken. Hinre 7. KEINE Lüftungsöffnungen verdecken. Hinreichende Abstände für ausreichende Belüftung vorsehen und gemäß den Anweisungen des Herstellers installieren. 8. NICHT in der Nähe von Wärmequellen wie zum Beispiel offenen Flammen, Heizkörpern,
- Wärmespeichern, Öfen oder anderen Hitze erzeugenden Geräten (einschließlich Verstärkern) installieren. Keine Quellen von offenen Flammen auf dem Produkt platzieren.
- 9. Die Schutzfunktion des Schukosteckers NICHT umgehen. Ein Schukostecker verfügt über zwei Steckerzinken sowie Schutzleiter. Bei dieser Steckerausführung dienen die Schutzleiter Ihrer Sicherheit. Wenn der mitgelieferte Stecker nicht in die Steckdose passt, einen Elektriker mit dem Austauschen der veralteten Steckdose beauftragen.
- 10. VERHINDERN, dass das Netzkabel gequetscht oder darauf getreten wird, insbesondere im Bereich der Stecker, Netzsteckdosen und an der Austrittsstelle vom Gerät.
- 11. NUR das vom Hersteller angegebene Zubehör und entsprechende Zusatzgeräte erwenden.
- 12. NUR in Verbindung mit einem vom Hersteller angegebenen oder mit dem Gerät verkauften Transportwagen, Stand, Stativ, Träger oder Tisch verwenden. Wenn ein Transportwagen verwendet wird, beim Verschieben der Transportwagen/Geräte-Einheit vorsichtig vorgehen, um Verletzungen durch Umkippen zu verhüten.
- 13. Bei Gewitter oder wenn das Gerät lange Zeit nicht benutzt wird, das Netzkabel HERAUSZIEHEN.
- 14. ALLE Reparatur- und Wartungsarbeiten von qualifiziertem Kundendienstpersonal durchführen lassen. Kundendienst ist erforderlich, wenn das Gerät auf irgendwelche Weise beschädigt wurde, z. B. wenn das Netzkabel oder der Netzstecker beschädigt wurden, wenn Flüssigkeiten in das Gerät verschüttet wurden oder Fremdkörper hineinfielen, wenn das Gerät Regen oder Feuchtigkeit ausgesetzt war, nicht normal funktioniert oder fallen gelassen wurde.
- 15. Dieses Gerät vor Tropf- und Spritzwasser SCHÜTZEN. KEINE mit Wasser gefüllten Gegenstände wie zum Beispiel Vasen auf das Gerät STELLEN.
- 16. Der Netzstecker oder eine Gerätesteckverbindung muss leicht zu betätigen sein.
- 17. Der Luftschall des Geräts überschreitet 70 dB (A) nicht.
- 18. Das Gerät mit Bauweise der KLASSE I muss mit einem Schukostecker mit Schutzleiter in eine Netzsteckdose mit Schutzleiter eingesteckt werden.
- 19. Dieses Gerät darf nicht Regen oder Feuchtigkeit ausgesetzt werden, um das Risiko von Bränden oder Stromschlägen zu verringern. 20. Nicht versuchen, dieses Produkt zu modifizieren. Ansonsten könnte es zu Verletzungen
- und/oder zum Produktausfall kommen. 21. Dieses Produkt muss innerhalb des vorgeschriebenen Temperaturbereichs betrieben werden.

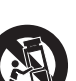

Dieses Symbol zeigt an, dass gefährliche Spannungswerte, die ein Stromschlagrisiko darstellen, innerhalb dieses Geräts auftreten.

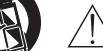

 $\sqrt{4}$ 

Dieses Symbol zeigt an, dass das diesem Gerät beiliegende Handbuch wichtige Betriebs- und Wartungsanweisungen enthält.

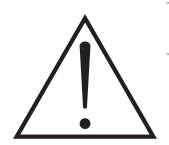

### ACHTUNG

- Akkusätze können explodieren oder giftiges Material freisetzen. Es besteht Feuer- und Verbrennungsgefahr. Nicht öffnen, zusammenpressen, modifizieren, auseinander bauen, über 60 °C erhitzen oder verbrennen.
- Die Anweisungen des Herstellers befolgen.
- Nur Shure-Ladegerät zum Aufladen von wiederaufladbaren Shure-Akkus verwenden.
- ACHTUNG: Es besteht Explosionsgefahr, wenn die Batterie nicht richtig ersetzt wird. Nur mit dem gleichen bzw. einem gleichwertigen Typ ersetzen.
- Akkus niemals in den Mund nehmen. Bei Verschlucken ärztlichen Rat einholen oder die Giftnotrufzentrale anrufen.
- Nicht kurzschließen; kann Verbrennungen verursachen oder in Brand geraten.
- Keine anderen Akkusätze als die wiederaufladbaren Shure-Akkus aufladen bzw. verwenden.
- Akkusätze vorschriftsmäßig entsorgen. Beim örtlichen Verkäufer die vorschriftsmäßige Entsorgung gebrauchter Akkusätze erfragen.
- Akkus (Akkusätze oder eingesetzte Akkus) dürfen keiner starken Hitze wie Sonnenstrahlung, Feuer oder dergleichen ausgesetzt werden.

**ACHTUNG:** Es besteht Explosionsgefahr, wenn die Batterie nicht richtig ersetzt wird. Nur mit kompatiblen Shure-Batterien betreiben.

**Hinweis:** Das Gerät darf nur mit dem im Lieferumfang enthaltenen Netzteil oder einem gleichwertigen, von Shure zugelassenen Gerät verwendet werden.

### LIZENZINFORMATIONEN

Zulassung: In einigen Gebieten ist für den Betrieb dieses Geräts u. U. eine behördliche Zulassung erforderlich. Wenden Sie sich bitte an die zuständige Behörde, um Informationen über etwaige Anforderungen zu erhalten. Nicht ausdrücklich von Shure Incorporated genehmigte Änderungen oder Modifikationen können den Entzug der Betriebsgenehmigung für das Gerät zur Folge haben. Das Erlangen einer Lizenz für drahtlose Shure-Mikrofonsysteme obliegt dem Benutzer. Die Erteilung einer Lizenz hängt von der Klassifizierung und Anwendung durch den Benutzer sowie von der ausgewählten Frequenz ab. Shure empfiehlt dem Benutzer dringend, sich vor der Auswahl und Bestellung von Frequenzen mit der zuständigen Fernmelde-/Regulierungsbehörde hinsichtlich der ordnungsgemäßen Zulassung in Verbindung zu setzen.

Dieses digitale Gerät der Klasse B entspricht den kanadischen ICES-003-Vorschriften.

**Vorsicht:** Keine Mobiltelefone und mobile Breitbandgeräte in der Nähe des Funksystems verwenden, um Interferenzen zu verhindern.

### **Informationen für den Benutzer**

Dieses Gerät wurde geprüft und entspricht demnach den Grenzwerten für ein digitales Gerät der Klasse B gemäß Teil 15 der Richtlinien der US-Fernmeldebehörde (FCC Rules). Diese Grenzwerte sollen einen angemessenen Schutz gegen störende Interferenzen in Wohngebieten bieten. Dieses Gerät erzeugt und arbeitet mit HF-Energie und kann diese ausstrahlen; wenn es nicht gemäß den Anweisungen installiert und verwendet wird, kann es störende Interferenzen mit dem Funkverkehr verursachen. Allerdings wird nicht gewährleistet, dass es bei einer bestimmten Installation keine Interferenzen geben wird. Wenn dieses Gerät störende Interferenzen beim Radio- und Fernsehempfang verursacht (was durch Aus- und Anschalten des Geräts festgestellt werden kann), wird dem Benutzer nahe gelegt, die Interferenz durch eines oder mehrere der folgenden Verfahren zu beheben:

- Die Empfangsantenne anders ausrichten oder anderswo platzieren.
- Den Abstand zwischen dem Gerät und dem Empfänger vergrößern.
- Das Gerät an eine Steckdose eines Netzkreises anschließen, der nicht mit dem des Empfängers identisch ist.
- Den Händler oder einen erfahrenen Radio- und Fernsehtechniker zu Rate ziehen.

### **Warnhinweis für Funkgeräte in Australien**

Dieses Gerät unterliegt einer ACMA-Klassenlizenz und muss sämtliche Bedingungen dieser Lizenz erfüllen, auch die der Sendefrequenzen. Vor dem 31. Dezember 2014 erfüllt dieses Gerät die Bedingungen, wenn es im Frequenzband von 520-820 MHz betrieben wird. **ACHTUNG:** Um die Bedingungen nach dem 31. Dezember 2014 zu erfüllen, darf das Gerät nicht im Frequenzband von 694-820 MHz betrieben werden.

### Contents

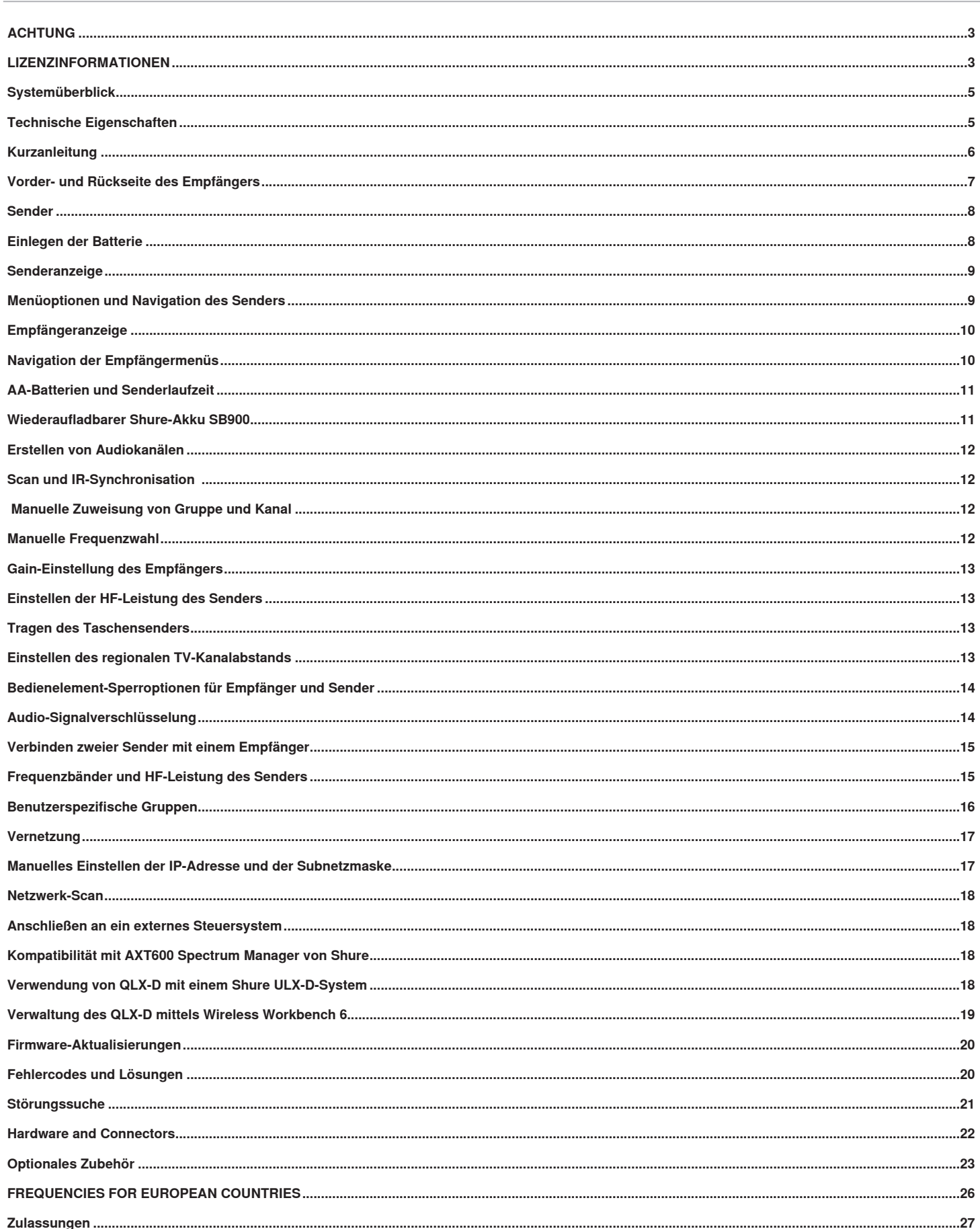

### **Systemüberblick**

Das digitale Funksystem QLX-D™ gewährleistet klar definierte, effiziente Leistung mit verlustfreiem digitalem 24-Bit-Audioklang. Durch die Kombination professioneller Leistungsmerkmale mit vereinfachter Einrichtung und Bedienung bietet das QLX-D hervorragende Funkfunktionalität für anspruchsvolle Veranstaltungen und Systeme mit Live-Beschallung.

Dank der digitalen Funktechnologie von Shure kann das QLX-D präzise Klangdetails mit erweitertem, praktisch linearem Frequenzgang übertragen. Das für hohe HF-Spektrumeffizienz ausgelegte QLX-D unterstützt mehr als 60 kompatible Kanäle gleichzeitig in einem einzelnen Frequenzband. Suchen und Zuweisen einer offenen Frequenz erfolgen schnell und leicht dank automatischem Channel Scan und IR-Synchronisation. Der Ethernet-Anschluss bietet Channel Scans über mehrere vernetzte Empfänger, und die Kompatibilität der Shure-Steuersoftware Wireless Workbench® ermöglicht fortschrittliche Frequenzkoordination. Eine AES-256-Verschlüsselung ist standardmäßig im Lieferumfang enthalten und kann leicht für die abhörsichere Funkübertragung aktiviert werden.

Das QLX-D verfügt außerdem über wiederaufladbare Shure-Akkuoptionen. Sie bieten neben massiven langfristigen Kosteneinsparungen und einer längeren Sender-Akkulaufzeit im Vergleich zu Alkalibatterien auch eine Batteriestatusermittlungs-Funktion, bei der die verbleibende Laufzeit in Stunden und Minuten gemeldet wird. Mit klar definierter Leistung und Innovationskraft bietet das QLX-D das Allerneueste in digitaler Funktechnologie von Shure.

### Technische Eigenschaften

- Transparentes digitales 24-Bit-Audio
- Erweiterter Frequenzbereich von 20 Hz bis 20 kHz (mikrofonabhängig)
- 120 dB Dynamikbereich
- Digitale Predictive Switching Diversity
- 64 MHz Schaltbandbreite (regionsabhängig)
- Mehr als 60 verfügbare Kanäle je Frequenzband (regionsabhängig)
- Bis zu 17 kompatible Systeme je 6-MHz-TV-Band; 22 Systeme je 8-MHz-Band
- Einfache Paarung von Sendern und Empfängern mittels IR-Scan und Synchronisation
- Automatischer Channel Scan
- Ethernet-Vernetzung für Systeme mit mehreren Empfängern

Empfänger • Mit Shure-Steuersoftware Wireless Workbench® 6 kompatibel

• Netzwerk-Channel-Scans konfigurieren offene Frequenzen für vernetzte

- Fernprogrammierung von einem Mobilgerät oder Tablet über die App ShurePlus™-Kanäle
- AES-256-Verschlüsselung sorgt für abhörsichere Funkübertragung
- Elegante, leicht zu bedienende Schnittstelle mit kontrastreichem LCD-Menü
- Kompatibel mit externen Steuersystemen wie z. B. AMX oder Crestron
- Ganzmetallbauweise in Profiqualität
- Sender erfordern 2 AA-Batterien oder den wiederaufladbaren Akku SB900 von **Shure**

### **Systemkomponenten**

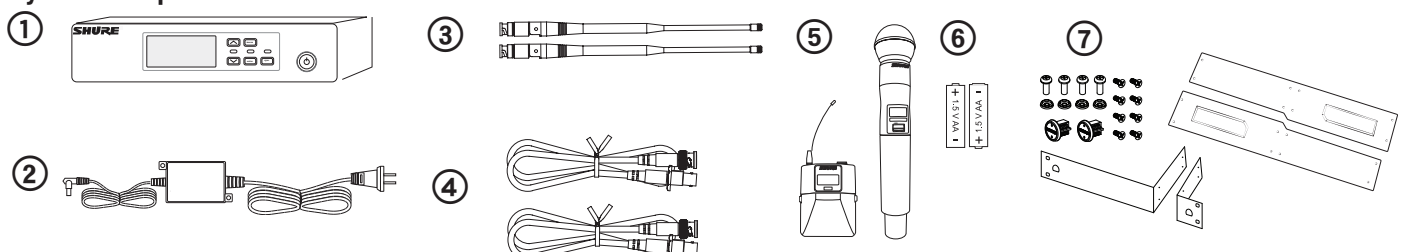

① QLXD4 Empfänger ② PS23 Netzteil

### ③ Halbwellenantennen (2)

④ 2 Fuß-BNC-Kabel mit Zentralbefestigungsadapter (BNC-Anschluss für Antennenmontage auf der Vorderseite) (2)

⑤ Wahlweise mit QLXD1 Taschensender oder QLXD2 Handsender

⑥ Alkalibatterien AA (in Argentinien nicht im Lieferumfang enthalten) ⑦ Befestigungsteile für Rackmontage

### **Modellvarianten**

Für spezielle Veranstaltungsbedingungen sind Modellvarianten mit weiteren Komponenten verfügbar.

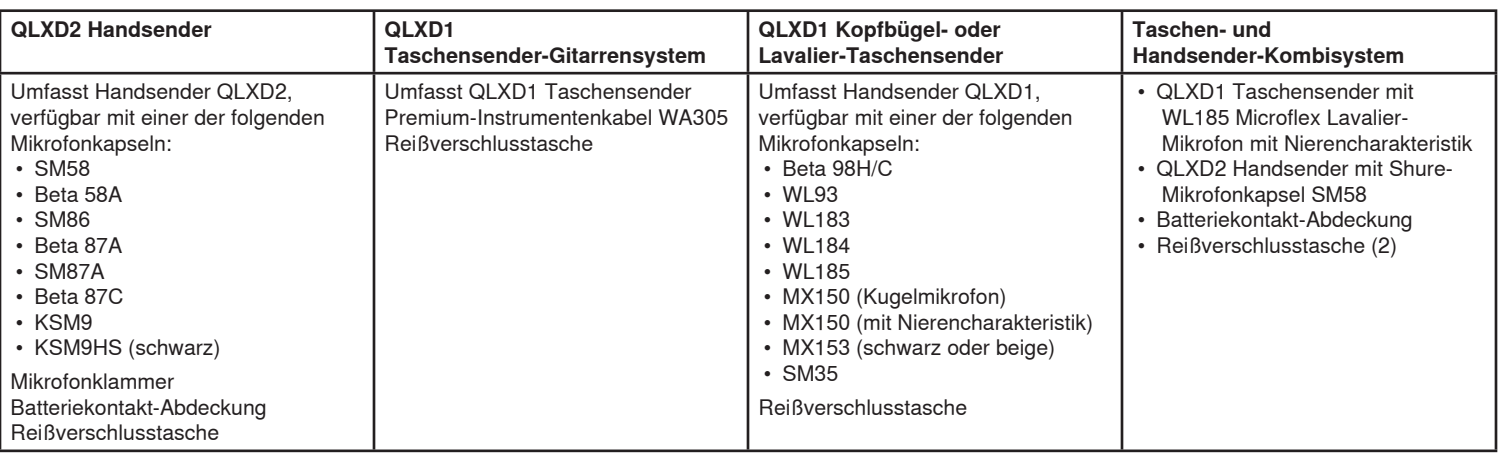

### Kurzanleitung

### **Schritt 1: Anschließen der Spannungsversorgung und Antennen**

① Eine Antenne an jeden der Antennenanschlüsse anschließen.

② Das Netzteil an den Empfänger anschließen und in eine Steckdose stecken.

③ Den Audioausgang des Empfängers an ein Mischpult oder einen Verstärker anschließen.

④ Den An/Aus-Knopf (Power) gedrückt halten, um den Empfänger einzuschalten.

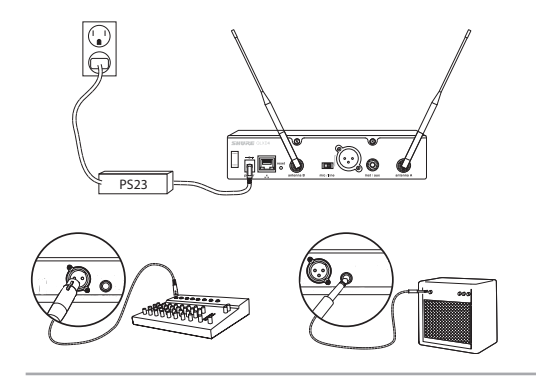

### **Schritt 2: Scannen nach dem besten freien Kanal**

1. Die menu-Taste am Empfänger drücken, um auf die Scan-Funktion zuzugreifen.

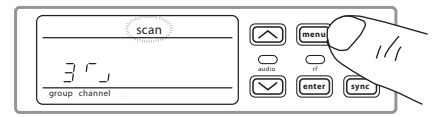

2. Die enter-Taste drücken, um einen Frequenzscan zu beginnen. Das Scan-Symbol blinkt, während der Scan-Modus aktiv ist. Wenn der Scan-Vorgang abgeschlossen ist, erscheinen die ausgewählte Gruppe und der Kanal auf der Anzeige.

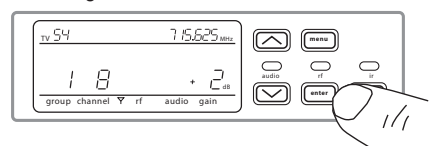

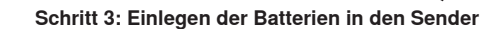

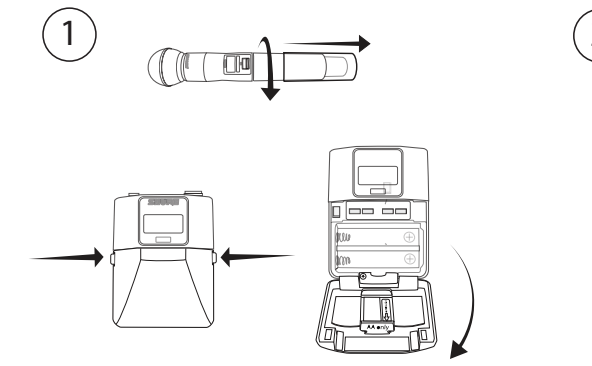

# **on** ╔

### AA Batteries Shure SB900 Battery

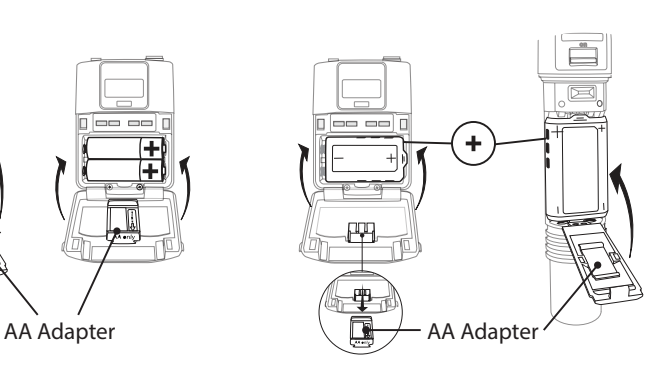

### **① Zugriff auf das Batteriefach**

Auf die seitlichen Zungen am Taschensender drücken oder die Abdeckung des Handsenders aufschrauben (siehe Abbildung), um auf das Batteriefach zuzugreifen.

### **② Einlegen der Batterien**

- **AA-Batterien:** Die Batterien (Polaritätsmarkierungen beachten) und den AA-Adapter wie dargestellt platzieren.
- **Akku SB900 von Shure:** Den Akku (Polaritätsmarkierungen beachten) wie dargestellt platzieren, den AA-Adapter aus dem Taschensender entfernen und den AA-Adapter in der Klappe des Handsenders aufbewahren.

**Hinweis:** Bei Verwendung von AA-Batterien einen Batterietyp aus dem Sendermenü auswählen, um genaue Batteriestatusermittlung zu gewährleisten.

#### **Schritt 4: Infrarot-Synchronisation zum Erstellen eines Audiokanals**

- 1. Den Sender einschalten.
- 2. Die sync-Taste am Empfänger drücken. Die rote ir-LED blinkt, wodurch angezeigt wird, dass der Synchronisationsmodus aktiv ist.
- 3. Die IR-Synchronisationsfenster des Senders und Empfängers in einem Abstand von <15 cm aneinander ausrichten. Wenn Sender und Empfänger ausgerichtet sind, bleibt die rote ir-LED eingeschaltet und die Synchronisation erfolgt automatisch.

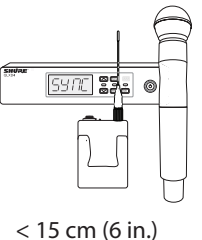

4. syncgood erscheint auf der Anzeige, wenn die IR-Synchronisation abgeschlossen ist. Die blaue rf-LED leuchtet auf, wodurch angezeigt wird, dass der Sender innerhalb des Empfangsbereichs ist. **Hinweis:** Falls die IR-Synchronisation fehlschlägt, das IR-

Synchronisationsverfahren wiederholen und die Ausrichtung zwischen den IR-Fenstern des Senders und Empfängers sorgfältig aufrecht erhalten.

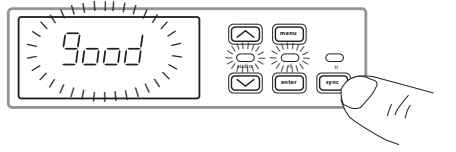

### **Schritt 5: Soundcheck und Audiopegeleinstellung**

- 1. Den Sender bei Aufführungspegeln prüfen, während die audio-Pegelanzeige und die audio-LED überwacht werden. Die audio-Pegelanzeige sollte mindestens 3 Balken anzeigen und die audio-LED sollte grün sein. Die Gain-Einstellung verringern, wenn es zu einer hörbaren Verzerrung des Audiosignals kommt.
- 2. Die Gain-Einstellung bei Bedarf erhöhen oder verringern, indem die Pfeiltasten an der Vorderseite des Empfängers gedrückt werden.

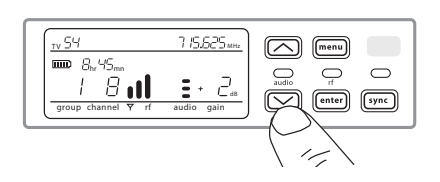

### Vorder- und Rückseite des Empfängers

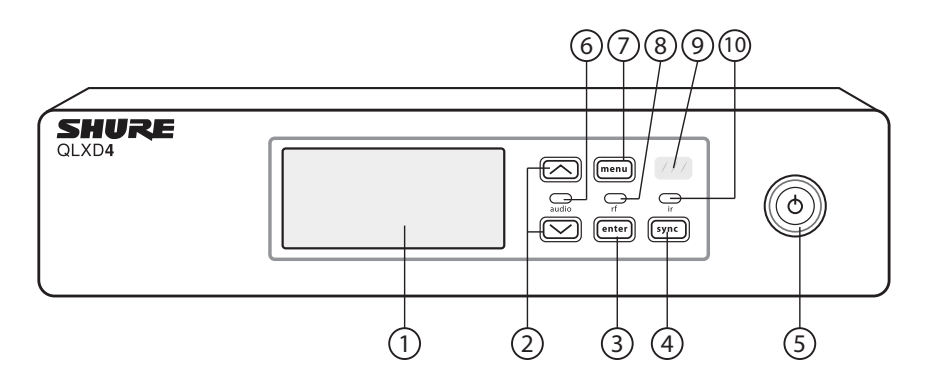

### **① Anzeige**

Zeigt Menüoptionen sowie Einstellungen am Empfänger und Sender an.

#### **② Pfeiltasten**

Zur Gain-Einstellung oder zum Ändern der Menüparameter.

### **③ Enter-Taste (Eingabe)**

Drücken, um Menü- oder Parameteränderungen zu speichern.

#### **④ Sync-Taste**

Drücken, um die IR-Synchronisierung zu aktivieren.

### **⑤ AN/AUS-Schalter (Power)**

Dient zum An- und Ausschalten des Empfängers.

### **⑥ Audio-LED**

- Grün = normal
- Gelb = Signal erreicht Limiter-Schwellwert
- Rot = Limiter aktiviert, um Clipping (Übersteuern) zu verhindern

#### **⑦ Menütaste**

- Zum Aufrufen oder zur Auswahl der Menüs drücken
- Zum Abbrechen anstehender Änderungen drücken
- Für die Rückkehr zur Startanzeige gedrückt halten

### **⑧ HF-LED**

Leuchtet auf, wenn die HF-Verbindung mit dem Sender aktiv ist.

#### **⑨ Infrarot-Fenster**

Während einer IR-Synchronisation am IR-Fenster des Senders ausrichten, um die Sender automatisch zu programmieren.

### **⑩ Sync-LED**

- Blinkend: IR-Synchronisationsmodus ist aktiviert.
- Ein: Empfänger und Sender sind für IR-Synchronisation ausgerichtet.

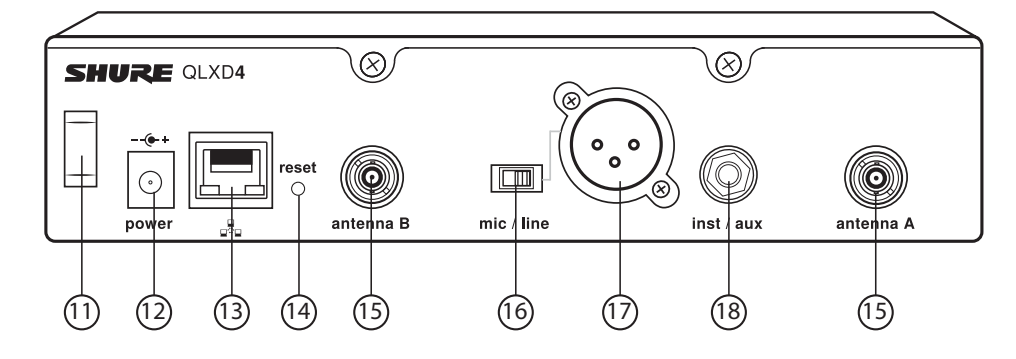

#### **⑪ Netzkabel-Zugentlastung** Sichert das Netzkabel.

### **⑫ Anschluss für Netzteil** Verbindungsstelle für DC-Netzteil.

### **⑬ Ethernet-Anschluss**

- Zur Netzwerkverbindung.
- Gelbe LED (Netzwerkrate):
- $Aus = 10 Mbps$ ; Ein = 100 Mbps
- Grüne LED (Netzwerkstatus):

aus = keine Netzwerkverbindung, ein = Netzwerkverbindung aktiv blinkend = Rate entspricht dem Datenverkehrsvolumen

- **⑭ Empfänger-Rücksetztaste** Drücken, um Voreinstellungen des Empfängers wiederherzustellen.
- **⑮ Antennenanschlüsse**
	- BNC-Anschluss für Empfängerantennen
- **⑯ Mic/Line-Schalter** Stellt Ausgangspegel auf Mikrofon oder Line-Pegel ein.
- **⑰ XLR-Audioausgang** Symmetrisch (1: Masse, 2: Audio +, 3: Audio - )
- **⑱ 6,3-mm-Instrument/Zusatzausgang** Impedanzsymmetrisch (Spitze: Audio, Ring: kein Audio, Hals: Masse)

### Sender

### **① Power-LED**

- Grün = Gerät ist eingeschaltet - Rot = niedrige Batteriespannung
- **② An/Aus-Schalter**
	- Dient zum An- und Ausschalten des Senders.

### **③ Anzeige:**

Dient zum Anzeigen von Menüs und Einstellungen. Durch Drücken einer beliebigen Steuertaste wird die Hintergrundbeleuchtung aktiviert.

### **④ Infrarot-Fenster**

Während einer IR-Synchronisation am Infrarot-Fenster des Empfängers ausrichten, um den Sender automatisch zu programmieren.

### **⑤ Menü-Navigationstasten**

menu = dient zur Navigation zwischen Menü-Anzeigen.

 ▼▲ = Dienen zur Auswahl von Menüs, zur Bearbeitung von Menüparametern oder zur Auswahl einer Anzeigeoption der Startanzeige.

enter = Drücken, um Parameteränderungen zu bestätigen und zu speichern.

**Tipp:** Die menu-Taste drücken, um ohne Speichern der Parameteränderungen zu beenden.

### Einlegen der Batterie

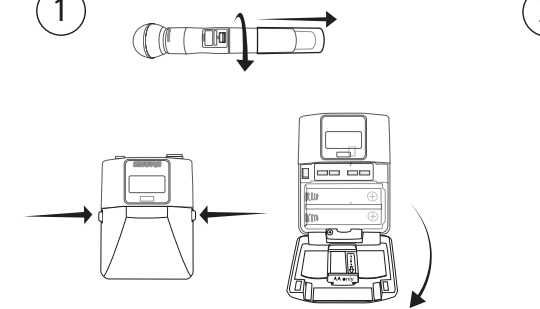

### **① Zugriff auf das Batteriefach**

Auf die seitlichen Zungen am Taschensender drücken oder die Abdeckung des Handsenders aufschrauben (siehe Abbildung), um auf das Batteriefach zuzugreifen.

### **Einstellen des AA-Batterietyps**

Um die genaue Anzeige der Senderlaufzeit zu gewährleisten, im Sendermenü den Batterietyp gemäß des eingelegten AA-Batterietyps einstellen. Wenn ein wiederaufladbarer Shure-Akku SB900 eingelegt ist, ist die Auswahl des Batterietyps nicht nötig und das Batterietypmenü wird nicht angezeigt.

- 1. Die menu-Taste drücken, um zum Batteriesymbol zu navigieren.
- 2. Den eingelegten Batterietyp mittels der ▼▲-Tasten auswählen:
	- AL = Alkali
	- nH = Nickel-Metallhydrid
	- Li = Lithium-Primär

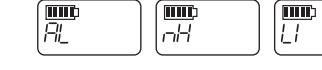

3. Zum Speichern enter drücken.

### **⑥ Akku-/Batteriefach**

Erfordert 2 AA-Batterien oder einen wiederaufladbaren Shure-Akku SB900.

### **⑦ Adapter für AA-Batterien**

Sichert die Batterien, wenn der Sender mit AA-Batterien anstelle des Shure-Akkus SB900 gespeist wird.

- **⑧ Taschensender-Antenne** Zur Übertragung von HF-Signalen.
- **⑨ Integrierte Antenne des Handsenders** Zur Übertragung von HF-Signalen.
- **⑩ Mikrofonkapsel** Kompatible Kapseln: siehe Sonderzubehör.

### **⑪ 4-Pin-Mini-XLR**

**(TA4M)-Eingangsbuchse** Zum Anschließen eines Mikrofonoder Instrumentenkabels mit 4-Pin-Mini-XLR-Buchse (TA4F).

### **⑫ Batteriekontakt-Abdeckung**

Die Abdeckung wie dargestellt ausrichten, um Reflektionen von den Batteriekontakten während Rundfunk/TV-Sendungen oder Aufführungen zu verhindern.

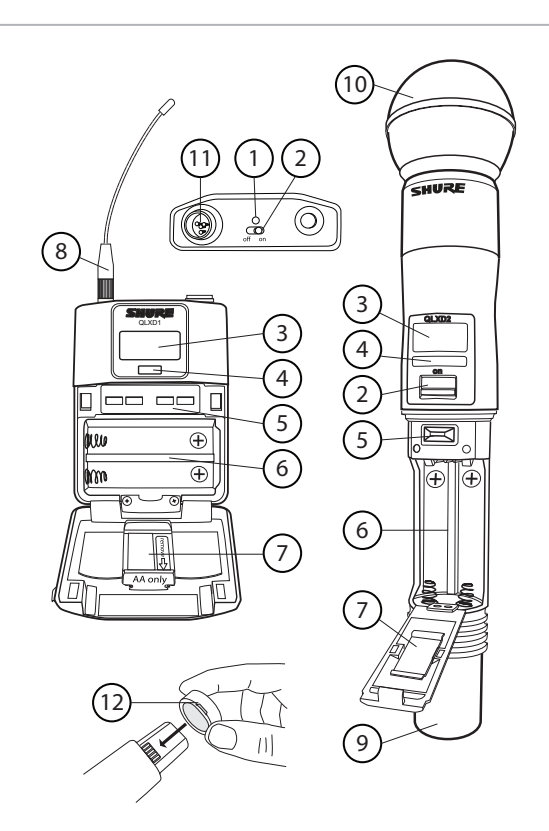

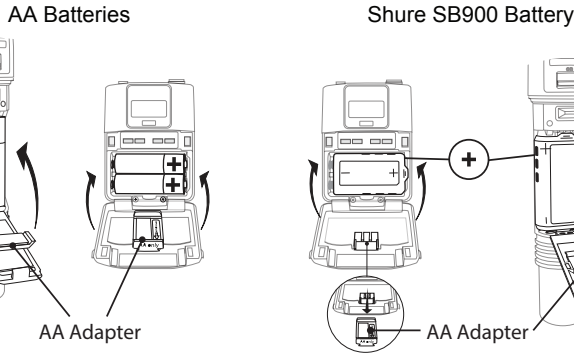

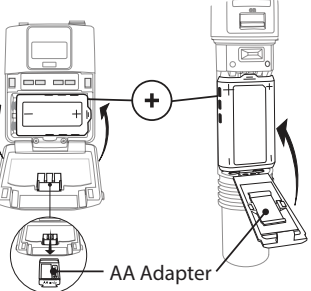

### **② Einlegen der Batterien**

- **AA-Batterien:** Die Batterien (Polaritätsmarkierungen beachten) und den AA-Adapter wie dargestellt platzieren.
- **Akku SB900 von Shure:** Den Akku (Polaritätsmarkierungen beachten) wie dargestellt platzieren, den AA-Adapter aus dem Taschensender entfernen und den AA-Adapter in der Klappe des Handsenders aufbewahren.
- **Hinweis:** Bei Verwendung von AA-Batterien den Batterietyp mittels des Sendermenüs einstellen.

### **Einlegen von AA-Batterien**

Die Batterien wie dargestellt völlig einlegen, damit ordnungsgemäßer Batteriekontakt gewährleistet wird und das Batteriefach sicher verriegelt werden kann.

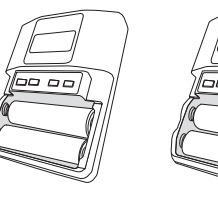

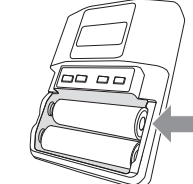

**Richtig Falsch**

### Senderanzeige

### **① Akkuanzeige**

Angezeigte Segmente geben verbleibende Akkulaufzeit an.

### **② Startanzeige: Gruppe und Kanal/Frequenz/SB900 Akkulaufzeit**

Mit den Pfeiltasten eine der folgenden Startanzeigen auswählen:

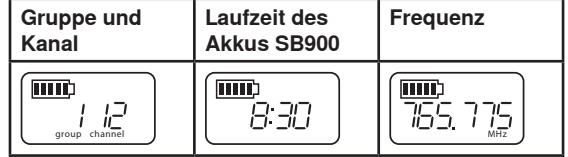

# **⑤ RF Power ⑥ Mic Offset**

Zeigt micoffset-Pegel in Schritten von 3 dB an.

HF-Leistungseinstellung (Lo oder

**③ Verschlüsselungsstatus** Symbol wird angezeigt, wenn Verschlüsselung aktiviert ist.

> Wird angezeigt, wenn die Bedienelemente des Senders

gesperrt sind.

menu ente

**④ Sperre**

Hi).

### **Sendersteuerung**

- Einen Parameter mittels der ▼▲-Tasten erhöhen, verringern oder verändern.
- Zum Speichern einer Menüänderung Folgendes drücken: enter
- Zum Beenden des Menüs ohne Speichern einer Änderung die Taste menu drücken.

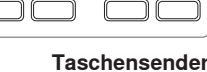

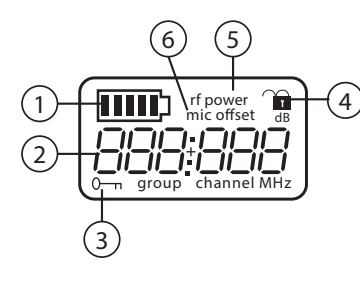

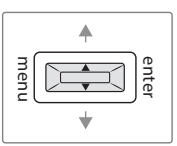

**Handsender**

### Menüoptionen und Navigation des Senders

Der Sender weist einzelne Menü-Anzeigen zum Einrichten und Anpassen des Senders auf. Zum Zugriff auf die Menüoptionen von der Startanzeige auf die menu-Taste drücken. Durch jedes weitere Drücken der menu-Taste wird zur nächsten Menü-Anzeige weiter navigiert.

### **① Startanzeige**

Mit den Pfeiltasten eine der folgenden Startanzeigen auswählen:

- Batteriesymbol/Gruppe und Kanal
- Batteriesymbol/Frequenz - Akkusymbol/Akkulaufzeit (SB900 eingebaut)
- 

### **② group**

Mittels der Pfeiltasten durch die Gruppen navigieren.

### **③ channel**

Mittels der Pfeiltasten durch die Kanäle navigieren.

### **④ frequency**

Mittels der Pfeiltasten die Frequenz anpassen. Zum schnelleren Navigieren gedrückt halten.

### **⑤ lock**

Eine Sperroption auswählen:

- On = Bedienelemente gesperrt
- OFF = Bedienelemente entsperrt

### **⑥ rf power**

Eine HF-Leistungseinstellung auswählen:

- Lo = 1 mW
- $Hi = 10$  mW

### **⑦ mic offset dB**

Dient zur Anpassung von Audiopegeln zwischen zwei Sendern in einem Kombisystem. Der Bereich beträgt 0 bis 21 dB (in 3-dB-Schritten). Die Einstellungen erfolgen in Echtzeit.

### **⑧ battery type**

Dient zum Einstellen des Batterietyps gemäß dem eingelegten AA-Batterietyp, um genaue Batteriestatusermittlung zu gewährleisten. Das Menü wird nicht angezeigt, wenn Shure-Akkus SB900 eingelegt sind.

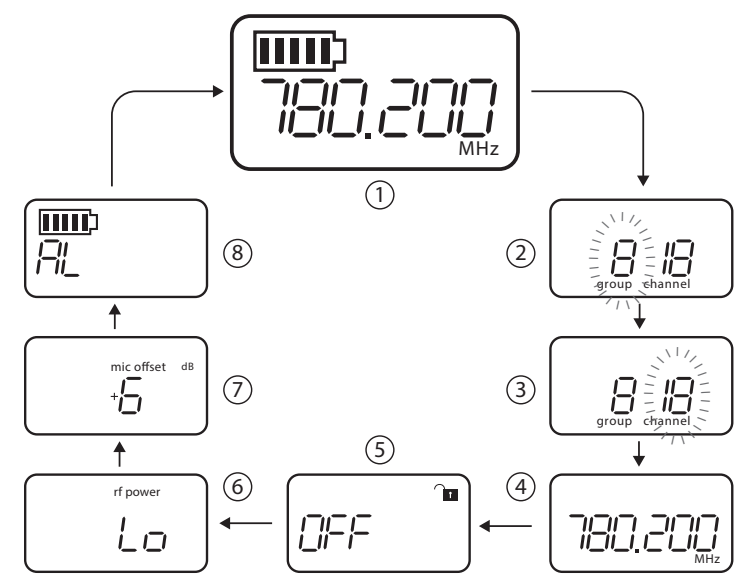

### **Tipps zum Bearbeiten der Menüparameter**

- Zum Zugriff auf die Menüoptionen von der Startanzeige auf die menu-Taste drücken. Durch jedes weitere Drücken der menu-Taste wird zur nächsten Menü-Anzeige weiter navigiert.
- Ein Menüparameter blinkt, wenn die Bearbeitung freigegeben ist.
- Einen Parameter mittels der Pfeiltasten erhöhen, verringern oder verändern.
- Zum Speichern einer Menüänderung Folgendes drücken: enter
- Zum Beenden des Menüs ohne Speichern einer Änderung Folgendes drücken: menu

### Empfängeranzeige

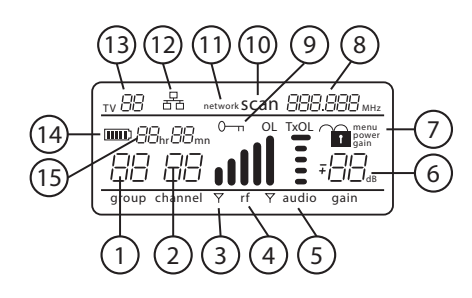

### **① Gruppe**

Zeigt Gruppeneinstellung an.

### **② Kanal**

Zeigt Kanaleinstellung an.

### **③ Anzeige für aktive Antenne** Leuchtet auf, um anzuzeigen, welche Antenne aktiv ist.

### **④ HF-Signalpegelanzeige**

Anzahl der angezeigten Balken entspricht dem HF-Signalpegel - OL = übersteuert

### **⑤ Audio-Pegelanzeige**

- Anzahl der angezeigten Balken entspricht dem Audiopegel.
- OL = leuchtet auf, wenn Empfänger-Audiolimiter aktiv ist, um Clipping (Übersteuern) zu verhindern
- TxOL = leuchtet auf, wenn Sendereingang übersteuert ist. Den Eingang des Mikrofons oder Instruments reduzieren, um Übersteuerung zu verhindern.

### **⑥ Verstärkungspegel (Gain)**

Zeigt die Gain-Einstellung am Empfänger in Schritten von 1 dB an.

### **⑦ Empfänger-Sperrstatus**

Sperrsymbol und Name des gesperrten Bedienelements:

- menu
- power
- gain
- **⑧ Frequenzeinstellung** Ausgewählte Frequenz (MHz)
- **⑨ Verschlüsselungsstatus** Leuchtet auf, wenn Verschlüsselung aktiviert ist

### **⑩ Scan**

Wird angezeigt, wenn scan-Funktion aktiv ist.

### **⑪ Netzwerk-Scan**

Wird angezeigt, wenn networkscan-Funktion in Systemen mit mehreren Empfängern aktiv ist.

### **⑫ Netzwerkverbindungs-Anzeige** Leuchtet auf, wenn weitere Shure-

Komponenten im Netzwerk erfasst werden.

### **⑬ Fernsehkanal**

Zeigt die Anzahl der Fernsehkanäle an, die die ausgewählte Frequenz enthalten.

**⑭ Senderbatterie-Symbol** Zeigt restliche Batterielaufzeit an.

### **⑮ Laufzeit des Akkus SB900**

Wenn der Sender von einem wiederaufladbaren Shure-Akku SB900 gespeist wird, wird die restliche Laufzeit in Stunden:Minuten angezeigt.

### Navigation der Empfängermenüs

Der Empfänger weist ein Hauptmenü zur Einrichtung und Konfiguration sowie ein erweitertes Menü zum Zugriff auf zusätzliche Empfängerfunktionen auf.

### **Hauptmenü**

Die Taste menu drücken, um auf das Menü zuzugreifen. Durch jedes weitere Drücken der menu-Taste wird in der folgenden Reihenfolge zur nächsten Menü-Anzeige weiter navigiert:

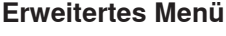

TV MHz 700000 MHz

FSF

rf audio gain

Auf der Startanzeige des Hauptmenüs beginnen, die enter-Taste gedrückt halten und dann die menu-Taste drücken, um das erweiterte Menü aufzurufen. Durch jedes weitere Drücken der menu-Taste wird in der folgenden Reihenfolge zur nächsten Menü-Anzeige weiter navigiert:

network

menu enter  $+$ 

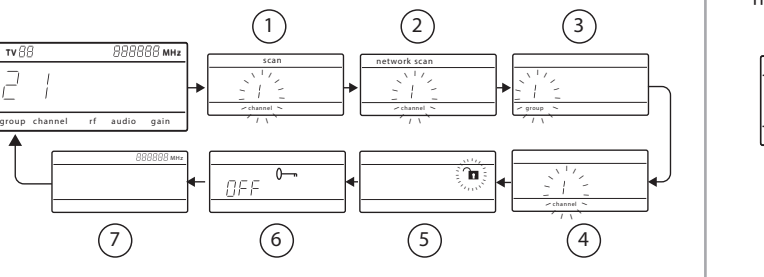

### **① Scan**

Der Empfänger scannt automatisch nach der besten verfügbaren Frequenz.

### **② Network Scan**

Scannt, um Frequenzen für vernetzte Empfänger zu suchen, die im selben Frequenzband betrieben werden.

#### **③ Group**

Bearbeiten der Gruppeneinstellung für den Empfänger

- 
- Auswahl einer
- Bedienelement-Sperroption
- Mit den Pfeiltasten die Verschlüsselung aktivieren (on) oder deaktivieren (off).

Frequenzwert bearbeiten.

### **Tipps zum Bearbeiten der Menüparameter**

- Einen Parameter mittels der Pfeiltasten erhöhen, verringern oder verändern.
- Eine Menü-Einstellung blinkt, wenn die Bearbeitung freigegeben ist.
- Zum Speichern einer Menüänderung Folgendes drücken: enter
- Zum Beenden des Menüs ohne Speichern einer Änderung Folgendes drücken: menu
- Zum Aufrufen des erweiterten Menüs die Taste enter auf Startanzeige gedrückt gehalten und menu drücken.
- Um ohne Speichern der Änderungen von einem beliebigen Menü aus zur Startanzeige zurückzukehren, die Taste menu gedrückt halten.

**④ Channel**

Bearbeiten der Kanaleinstellung für den Empfänger

- **⑤ Lock**
- **⑥ Verschlüsselung**

### **⑦ Frequenz**

Mittels der Pfeiltasten den

### **④ IP-Einstellungen**

group schannel  $\frac{1}{\frac{1}{\sqrt{11}}\sqrt{11}}$ 

> Dient zur Auswahl und Bearbeitung von IP-Einstellungen und Subnetzmasken.

MHz

TV MHz ∖YYN'I MHz  $(2)$ 

**⑤ Zurücksetzen des Netzwerks** Setzt Netzwerkeinstellungen und IP-Adresse auf die Voreinstellungen zurück.

### **⑥ Werksrücksetzung**

Stellt Werkseinstellungen wieder her.

Anwendungs- und Konfigurationsdetails sind dem entsprechenden Thema für die einzelnen erweiterten Funktionen in der Anleitung zu entnehmen.

# 6) (5) (4) (3

group channel

**① Benutzerspezifische Gruppen**

Dient zum Hinzufügen von Kanälen und Frequenzen zu benutzerspezifischen Gruppen.

**② TV-Kanalabstand** Wählt die regionale Bandbreite für die TV-

**③ Firmware-Aktualisierung**

Kanalanzeige aus.

Dient zum Aktualisieren der Firmware des Senders.

### AA-Batterien und Senderlaufzeit

QLX-D-Sender sind mit den folgenden AA-Batterietypen kompatibel:

- Alkali
- Nickel-Metallhydrid (NiMH)
- Lithium-Primär

Eine Batterieanzeige mit 5 Segmenten, die den Ladepegel der Senderbatterie darstellt, wird auf den Anzeigen des Senders und Empfängers angezeigt. Die folgenden Tabellen enthalten die ungefähr verbleibende Senderlaufzeit in Stunden:Minuten.

### **Alkalibatterien: Bis zu 9 Stunden Laufzeit**

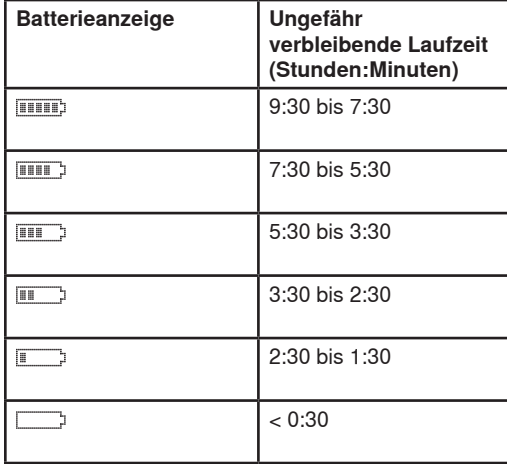

### **NiMH-Akkus: Bis zu 10 Stunden Laufzeit**

### **Lithium-Primärbatterien: Bis zu 16 Stunden Laufzeit**

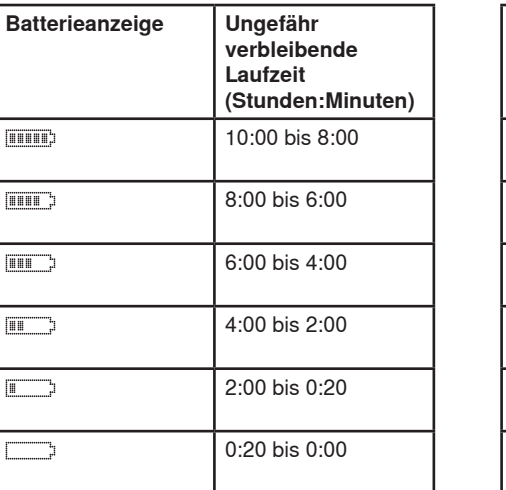

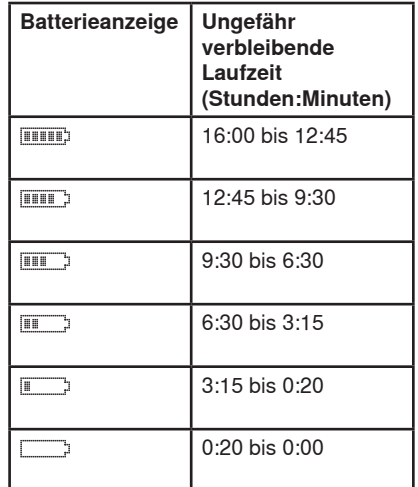

### Wiederaufladbarer Shure-Akku SB900

Die Lithium-Ionen-Akkus SB900 von Shure bieten eine wiederaufladbare Option zum Speisen der QLX-D-Sender. Akkus können in einer Stunde schnell auf 50 % der Kapazität und in drei Stunden auf volle Kapazität geladen werden.

Einfach-Ladegeräte und Ladegeräte mit mehreren Steckplätzen sind zum Aufladen der Shure-Akkus verfügbar.

I

 $\overline{\mathbb{I}}$ 

Ē

LED

**Vorsicht:** Wiederaufladbare Shure-Akkus nur mit einem Shure-Akkuladegerät aufladen.

### **Ladegerät mit einzelnem Steckplatz**

Das Ladegerät mit einzelnem Steckplatz bietet eine kompakte Ladelösung.

- 1. Das Ladegerät in eine Netzsteckdose oder einen USB-Anschluss einstecken.
- 2. Einen Akku in den Ladesteckplatz schieben.
- 3. Die Ladestatus-LEDs regelmäßig kontrollieren, bis der Ladevorgang abgeschlossen ist.

#### **Ladestatus-LED**

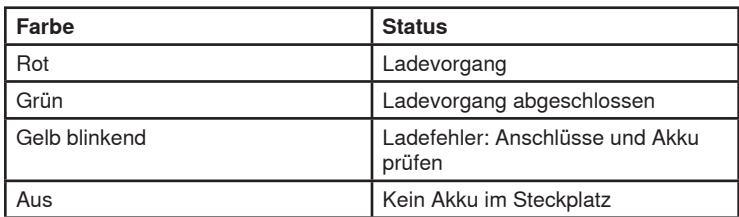

### **Wichtige Tipps für Pflege und Aufbewahrung von wiederaufladbaren Shure-Akkus**

Ordnungsgemäße Pflege und Aufbewahrung von Shure-Akkus bewirken zuverlässige Betriebssicherheit und gewährleisten eine lange Lebensdauer.

- Akkus und Sender immer bei Raumtemperatur aufbewahren.
- Idealerweise sollten Akkus zur langfristigen Aufbewahrung auf ungefähr 40 % ihrer Kapazität geladen werden.
- Während der Aufbewahrung die Akkus alle 6 Monate prüfen und nach Bedarf auf 40 % ihrer Kapazität aufladen.

### **Ladegeräte mit mehreren Steckplätzen**

Shure bietet zwei Ladegerätmodelle mit mehreren Steckplätzen an:

- Ladegerät SBC-200 mit zwei Steckplätzen
- Ladegerät SBC-800 mit acht Steckplätzen

Ladegeräte mit mehreren Steckplätzen können einzelne Akkus oder in Sender eingelegte Akkus laden.

- 1. Das Ladegerät an die Netzsteckdose anschließen.
- 2. Akkus oder Sender in den Ladesteckplatz schieben.
- 3. Die Ladestatus-LEDs regelmäßig kontrollieren, bis der Ladevorgang abgeschlossen ist.

#### **Ladestatus-LED**

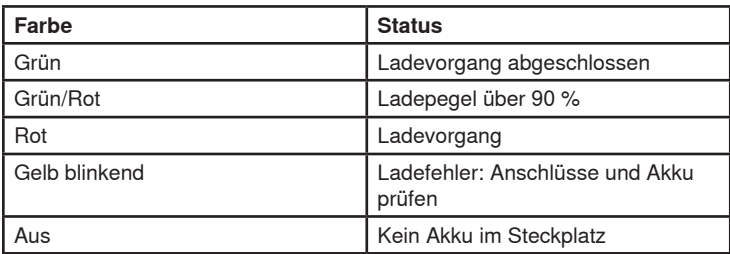

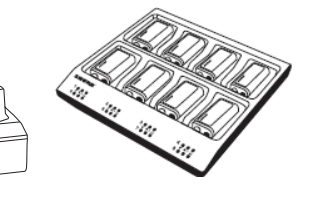

Ein drahtloser Audiokanal entsteht, wenn ein Empfänger und ein Sender auf die gleiche Frequenz eingestellt sind. Um das Einrichten zu erleichtern, sind die für das QLX-D System verfügbaren Frequenzen in Gruppen und Kanäle eingeteilt. Jede Gruppe enthält eine Anzahl von Kanälen, und jeder Kanal ist einer bestimmten vorgegebenen Frequenz zugewiesen.

Das QLX-D System bietet 3 Methoden zur Abstimmung des Empfängers und Senders auf die gleiche Frequenz:

- **Scan und IR-Synchronisation:** Der Empfänger scannt das HF-Spektrum nach der besten verfügbaren Frequenz, und eine IR-Synchronisation stimmt den Sender automatisch auf die Empfängerfrequenz ab.
- **Manuelle Zuweisung von Gruppe und Kanal:** Ein Audiokanal wird gebildet, wenn Empfänger und Sender manuell auf die gleiche Gruppe und Kanalnummer eingestellt werden.
- **Manuelle Frequenzzuweisung:** Ein Audiokanal wird gebildet, wenn Empfänger und Sender manuell auf die gleiche Frequenz statt auf gleiche Gruppen und Kanäle gestellt werden.

**Wichtig:** Bevor ein Scan oder eine Frequenzzuweisung vorgenommen werden kann:

- **Folgendes ausschalten:** Alle Sender für das einzurichtende System, um Interferenzen mit Frequenzscans zu verhindern.
- **Folgendes einschalten:** Potenzielle Interferenzquellen einschließlich anderer Funksysteme, Computer, CD-Player, großer LED-Anzeigen und Effektprozessoren, um die Auswahl von belegten Frequenzen zu verhindern.

### Scan und IR-Synchronisation

Die einfachste Methode zur Erstellung eines Audiokanals ist die Verwendung der Scan-Funktion, um den besten verfügbaren Empfangskanal zu finden, und die anschließende Verwendung der IR-Synchronisationsfunktion, um den Senderkanal automatisch auf den Empfangskanal abzustimmen.

### **Schritt 1: Scannen zum Ermitteln der besten Gruppe und des besten Kanals**

Die Scan-Funktion wählt automatisch die beste verfügbare Empfängergruppe und den besten verfügbaren Kanal aus.

- 1. Zur Menüoption Scan navigieren.
- 2. enter drücken, um den Scan zu starten.
- 3. Wenn der Scan-Vorgang abgeschlossen ist, erscheinen die Gruppe und der Kanal auf der Anzeige.

### **Schritt 2: IR-Synchronisation für automatische Sendereinrichtung**

Mit der Durchführung einer IR-Synchronisation wird der Sender automatisch auf die Empfängerfrequenz abgestimmt, wodurch ein drahtloser Audiokanal entsteht.

- 1. Den Sender einschalten.
- 2. Die sync-Taste am Empfänger drücken. Die rote ir-LED blinkt, wodurch angezeigt wird, dass der Synchronisationsmodus aktiv ist.
- 3. Die IR-Synchronisationsfenster des Senders und Empfängers in einem Abstand von <15 cm aneinander ausrichten. Wenn Sender und Empfänger ausgerichtet sind, bleibt die rote ir-LED eingeschaltet und die Synchronisation erfolgt automatisch.
- 4. syncgood erscheint auf der Anzeige, wenn die IR-Synchronisation abgeschlossen ist. Die blaue rf-LED leuchtet auf, wodurch angezeigt wird, dass der Sender innerhalb des Empfangsbereichs ist.

MHz

 $\bigcirc$ 

**Hinweis:** Falls die IR-Synchronisation fehl schlägt, das IR-Synchronisationsverfahren wiederholen und die Ausrichtung zwischen den IR-Fenstern des Senders und Empfängers sorgfältig aufrecht erhalten.

### Manuelle Zuweisung von Gruppe und Kanal

Ein Audiokanal lässt sich einfach durch die Einstellung von Empfänger und Sender auf die gleiche Gruppen- und Kanalnummer manuell erstellen. Beispielsweise würden ein auf Gruppe 2, Kanal 3 eingestellter Empfänger und ein auf Gruppe 2, Kanal 3 eingestellter Sender einen Audiokanal bilden.

Die manuelle Konfiguration von Gruppe und Kanal wird für die Zuweisung bestimmter Gruppen und Kanäle zu Empfängern und Sendern als alternative Methode zur automatischen Erstellung von Kanälen über IR-Synchronisation verwendet.

Die Gruppe und den Kanal folgendermaßen im Empfänger und im Sender einstellen:

- 1. Zur group-Einstellung des Senders navigieren.
- 2. Mittels der Pfeiltasten durch die Gruppen navigieren.
- 3. Zur Auswahl eines Kanals enter drücken.
- 4. Anschließend mittels der Pfeiltasten einen channel auswählen.
- 5. Zum Speichern enter drücken.

### group I II<sub>IZ</sub> I I I I I I I I I I I I I I I I I I I I I I I I I I I I I I I I I I I I I I I I I I I I I I I I I I I I I I I I I I

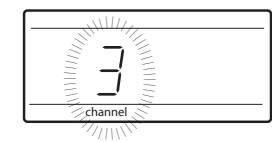

## Manuelle Frequenzwahl

Anstelle von Gruppen und Kanälen kann die manuelle Frequenzauswahl zur Einstellung von Sender und Empfänger auf eine bestimmte Frequenz verwendet werden. Beispielsweise lässt sich ein Audiokanal durch Einstellung von Empfänger und Sender auf die gleiche Frequenz erstellen.

 $\qquad \qquad \Box$ 

 $(sync)$ 

 $(menu)$ 

 $\bigcirc$ 

### **Einstellen der Empfängerfrequenz**

- 1. menu drücken, um zur Einstellungsoption frequency zu navigieren.
- 2. Mittels der Pfeiltasten die Frequenz anpassen. Zum schnelleren Navigieren gedrückt halten.
- 3. Zum Speichern enter drücken.

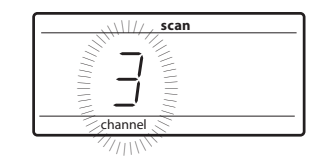

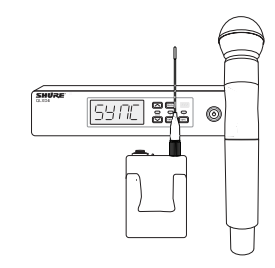

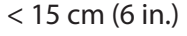

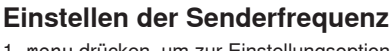

- 1. menu drücken, um zur Einstellungsoption frequency zu navigieren.
- 2. Mittels der Pfeiltasten die Frequenz anpassen. Zum schnelleren Navigieren gedrückt halten.
- 3. Zum Speichern enter drücken.

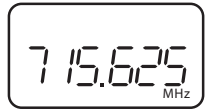

12

Mit dem Verstärkungsregler (Gain) wird der Gesamtsignalpegel für das System eingestellt. Der Standard-Gain-Pegel ist 12 dB; der verfügbare Gain-Bereich liegt zwischen -18 und 42 dB in Schritten von 1 dB.

Den Gain auf einen Pegel einstellen, bei dem die audio-LED grün oder gelb erscheint und nur die höchsten Audiospitzenwerte bewirken, dass die LED gelegentlich rot aufleuchtet und den Limiter aktiviert. Die Gain-Einstellung verringern, wenn es zu einer hörbaren Verzerrung des Audiosignals kommt.

Den Gain von der Empfänger-Startanzeige aus mittels der Pfeiltasten erhöhen bzw. verringern:

- Durch einfachen Tastendruck wird die Gain-Einstellung in 1-dB-Schritten angepasst.
- Die Taste gedrückt halten, um größere Anpassungen vorzunehmen.

Bei der Gain-Einstellung den Sender bei Aufführungspegeln prüfen. Die audio Anzeige und die audio LED überwachen, um Übersteuern zu verhindern.

### Einstellen der HF-Leistung des Senders

Der Sender bietet zwei HF-Leistungseinstellungen, welche die Senderreichweite festlegen.

- $\cdot$  Lo = 1 mW
- $\cdot$  Hi = 10 mW

Die Einstellung Lo verwenden, wenn Sender und Empfänger sich nahe beieinander befinden.

- 1. Zum rfpower-Menü des Senders navigieren.
- 2. Hi bzw. Lo mittels der Pfeiltasten auswählen.
- 3. Zum Speichern enter drücken.

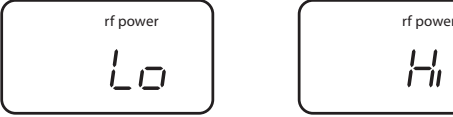

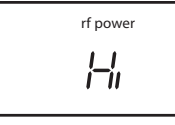

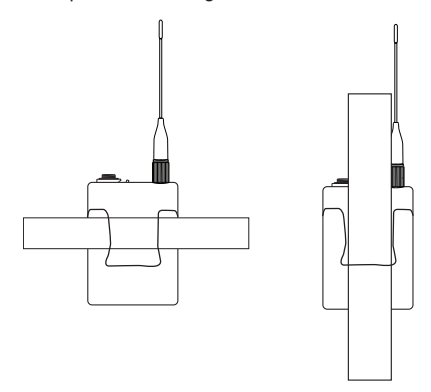

durch den Senderclip ziehen.

Tragen des Taschensenders

Den Sender an einem Gürtel festklemmen oder einen Gitarrengurt wie abgebildet

Für optimale Leistung muss der Gürtel an der Auflagefläche des Clips anliegen.

### Einstellen des regionalen TV-Kanalabstands

Der Parameter für TV-Kanalabstand ermöglicht die Anpassung des Empfängers auf regionale TV-Bandbreitennutzung und die präzise Anzeige lokaler TV-Kanäle.

Folgende Kanalbandbreitenoptionen sind verfügbar:

- 6MHz
- 7MHz
- 8MHz
- 6JP (Japan)
- off (dient zum Ausschalten der TV-Kanalanzeige)

So wird der TV-Kanalabstand eingestellt:

- 1. Die enter-Taste gedrückt halten und dann die menu-Taste drücken, um auf das Menü Erweiterte Funktionen zuzugreifen.
- 2. Die menu-Taste drücken, um zum Menü TVCH zu navigieren.
- 3. Die Kanalbandbreite, die der lokalen Region entspricht, mittels der Pfeiltasten auswählen.
- 4. Zum Speichern enter drücken.

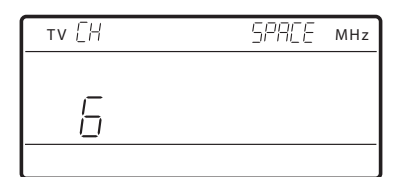

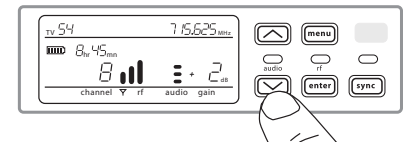

### Bedienelement-Sperroptionen für Empfänger und Sender

Zum Schutz vor versehentlichen oder unbefugten Änderungen stehen sowohl für Empfänger als auch für Sender Bedienelement-Sperroptionen zur Verfügung. Sperren können direkt vom Komponentenmenü oder ferngesteuert über Wireless Workbench 6 eingestellt werden. Um den Schutz aufrechtzuerhalten, bleiben die Bedienelemente gesperrt, wenn der Sender aus- und wieder eingeschaltet wird.

### **Sperren und Entsperren der Bedienelemente des Empfängers**

Der Empfänger verfügt über die folgenden Bedienelement-Sperroptionen, die separat oder in einer beliebigen Kombination verwendet werden können:

- gain: sperrt die Pfeiltasten, um Änderungen an den Audio-Gain-Einstellungen zu verhindern
- menu: verhindert den Zugriff auf Menüpunkte und IR-Synchronisation (Gain-Regler und AN/AUS-Schalter bleiben aktiv)
- power: deaktiviert AN/AUS-Schalter (Gain-Regler und Menü-Bedienelemente bleiben aktiv)

### **Sperren eines Empfänger-Bedienelements:**

- 1. Die menu-Taste drücken, um zu den Sperreinstellungen zu navigieren.
- 2. Mit den Pfeiltasten die neben dem Sperr-Symbol angezeigten Sperroptionen hinzufügen oder entfernen.
- 3. enter drücken, um die Sperreinstellungen zu speichern.

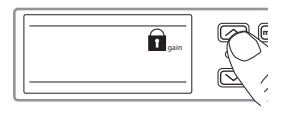

### **Entsperren eines Empfängers:**

**Tipp:** Zum Entsperren des Menüs und Löschen aller Sperren die Taste menu in der Startanzeige gedrückt halten, bis das Entsperr-Symbol angezeigt wird. enter drücken, um die Änderung zu bestätigen und zu speichern.

- 1. Zum Entsperren von gainoder power-Einstellungen die Taste menu drücken, um zu den Sperreinstellungen zu navigieren.
- 2. Die Pfeiltasten drücken, um die Auswahl einer Sperroption aufzuheben.
- 3. enter drücken, um die Änderung zu bestätigen und zu speichern.

### **Sperren und Entsperren der Bedienelemente des Senders**

 Die Bedienelemente des Senders können gesperrt bzw. entsperrt werden, indem im Sperrmenü des Senders On oder OFF ausgewählt wird.

 Bei dem Versuch, auf ein gesperrtes Bedienelement zuzugreifen, blinkt das Sperr-Symbol und zeigt damit an, dass die Sender-Bedienelemente gesperrt sind.

### **Einstellen einer Sendersperre:**

- 1. Die menu-Taste drücken, um zu den Sperreinstellungen zu navigieren.
- 2. Die Pfeiltasten verwenden, um on auszuwählen.
- 3. Zum Speichern enter drücken. Das Sperr-Symbol erscheint auf der Anzeige und bestätigt damit, dass die Bedienelement-Sperren aktiviert sind.

### **Entsperren des Senders:**

- 1. Die Taste menu gedrückt halten, bis OFF und das Entsperr-Symbol auf der Anzeige erscheinen.
- 2. enter drücken, um die Änderungen zu speichern.

## Audio-Signalverschlüsselung

Der QLX-D Empfänger verfügt zum Schutz des Audiosignals über Advanced Encryption Standard (AES-256). Wenn die Verschlüsselung aktiviert ist, erzeugt der Empfänger einen eindeutigen Verschlüsselungsschlüssel, welcher während einer IR-Synchronisation an einen Sender freigegeben wird. Sender und Empfänger mit einem gemeinsamen Verschlüsselungsschlüssel bilden einen geschützten Signalweg, wodurch unberechtigter Zugriff von anderen Empfängern verhindert wird. Um die Sicherheit aufrechtzuerhalten, bleiben Komponenten verschlüsselt, wenn sie aus- und eingeschaltet werden.

### **Erstellen eines verschlüsselten Audiokanals**

- 1. Die Taste menu drücken, um zum Verschlüsselungsmenü zu navigieren, daw mit dem Schlüsselsymbol gekennzeichnet ist.
- 2. Mittels der Pfeiltasten eine Verschlüsselungsoption auswählen:
	- on = Verschlüsselung aktiviert
	- OFF = Verschlüsselung deaktiviert
- 3. Zum Speichern enter drücken. Das Schlüsselsymbol erscheint auf der Anzeige des Empfängers.
- 4. Die Taste sync drücken und die IR-Synchronisationsfenster des Senders und Empfängers aneinander ausrichten. Das Verschlüsselungsschlüssel-Symbol wird auf der Senderanzeige eingeblendet, nachdem die IR-Synchronisation abgeschlossen ist und der Verschlüsselungsschlüssel vom Empfänger übertragen wurde.

Mehrere Sender können denselben Verschlüsselungsschlüssel eines einzelnen Empfängers gemeinsam verwenden. Eine Infrarot-Synchronisation durchführen, um weitere Sender zu verschlüsseln.

**Hinweis:** Bei der Auswahl von OFF zur Deaktivierung der Verschlüsselung eine IR-Synchronisation durchführen, um den Verschlüsselungsschlüssel aus dem Sender zu löschen und zu verhindern, dass ein Verschlüsselungs-Fehlanpassungsfehler oder eine FAIL-Meldung erfolgt. The state of the state of the state of the state of the state of the state of the state of the state of the state of the state of the state of the state of the state of

### **Entfernen der Verschlüsselung**

- 1. Die menu-Taste drücken, um zum Verschlüsselungsmenü zu navigieren.
- 2. OFF auswählen.
- 3. Enter drücken, um die Option zu speichern.
- 4. Eine IR-Synchronisation von Sender und Empfänger durchführen, um den Verschlüsselungsschlüssel aus dem Sender zu löschen und eine durch FAIL-Meldung angezeigte Verschlüsselungsschlüssel-Fehlanpassung zu verhindern.

**Hinweis:** Wurde die Verschlüsselung von off auf on gesetzt, erzeugt der Empfänger einen neuen Verschlüsselungsschlüssel und eine IR-Synchronisation des Empfängers mit dem Sender muss durchgeführt werden, um den neuen Schlüssel gemeinsam nutzen zu können.

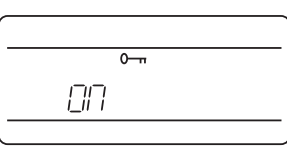

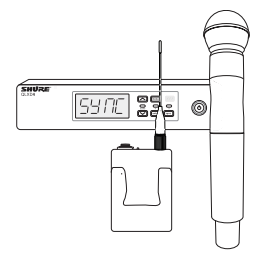

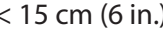

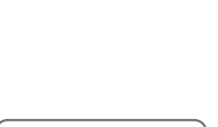

Пп

 $\Omega$ 

 $OFE$ 

Das Verbinden zweier Sender mit einem Empfänger bietet die Flexibilität, einen Redner/Sänger je nach dessen Vorliebe mit einem Handsender oder einem Taschensender auszustatten. Für Veranstaltungen, bei denen ein Wechsel der Instrumente erforderlich ist, können zwei Taschensender mit einem einzelnen Empfänger verbunden werden.

**Hinweis:** Jeweils nur einen Sender einschalten und betreiben, um Interferenzen zwischen den Sendern zu verhindern.

### **Synchronisieren der Sender mit dem Empfänger**

Beide Sender müssen einzeln mit dem Empfänger verbunden werden, indem eine Infrarot-Synchronisation durchgeführt wird.

- 1. Den ersten Sender einschalten und eine IR-Synchronisation mit dem Empfänger durchführen.
- 2. Einen Soundcheck durchführen und die Eingangsverstärkung (Gain) am Sender bei Bedarf anpassen. Anschließend den Sender ausschalten.
- 3. Den zweiten Sender einschalten und eine IR-Synchronisation mit dem Empfänger durchführen.
- 4. Den Sender unter Aufführungsbedingungen prüfen und die Eingangsverstärkung (Gain) am Sender bei Bedarf anpassen. Anschließend den Sender ausschalten.

### **Anpassen der Audiopegel an Mikrofon-Offset**

Wenn zwei Sender mit einem Empfänger verbunden werden, können zwischen Mikrofonen oder Instrumenten Unterschiede in den Lautstärkepegeln bestehen. In solchen Fällen wird die Funktion MicOffset verwendet, um die Lautstärkepegel aufeinander abzustimmen und hörbare Lautstärkeunterschiede zwischen den Sendern zu beseitigen. Bei Verwendung eines einzelnen Senders MicOffset auf 0 dB einstellen.

- 1. Den ersten Sender einschalten und einen Soundcheck durchführen, um den Audiopegel zu prüfen. Anschließend den Sender ausschalten.
- 2. Den zweiten Sender einschalten und einen Soundcheck durchführen, um den Audiopegel zu prüfen.
- 3. Falls ein hörbarer Unterschied zwischen den Audiopegeln der Sender wahrgenommen wird, zum MicOffset-Menü des Senders navigieren, um den Mikrofon-Offset zum Abstimmen der Audiopegel in Echtzeit zu erhöhen oder zu verringern.

### Frequenzbänder und HF-Leistung des Senders

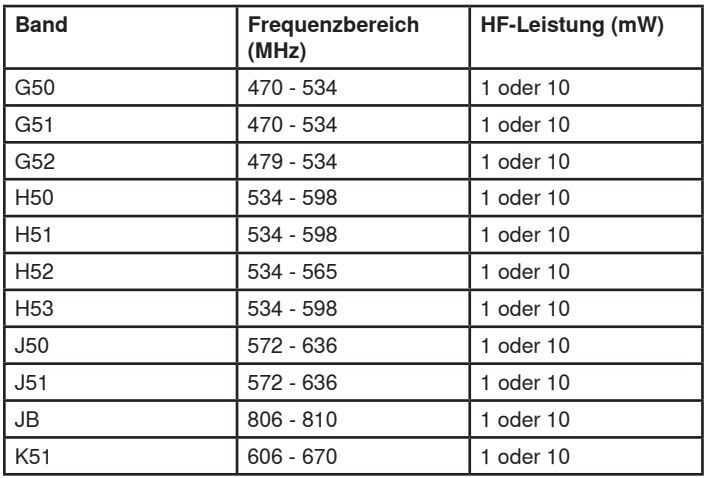

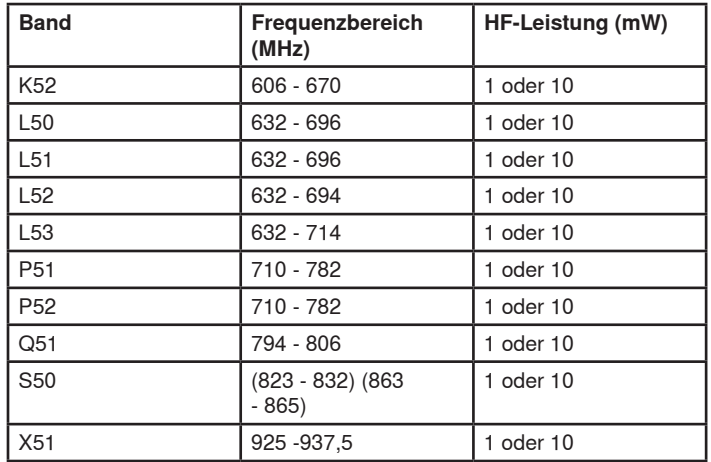

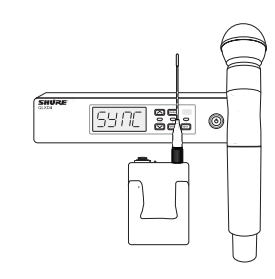

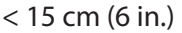

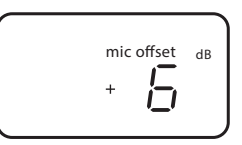

### Benutzerspezifische Gruppen

Bestimmte Kanäle und Frequenzen können ausgewählt und in benutzerspezifische Gruppen platziert werden. Benutzerspezifische Gruppen werden häufig dazu verwendet, um vernetzte Empfänger einem bestimmten Frequenzbereich zuzuordnen oder um Empfänger für Mietanwendungen vorzukonfigurieren. Eine benutzerspezifische Gruppe kann nach der Erstellung mittels des Menüs group in den Empfänger geladen werden.

Wird ein Netzwerk-Scan für die Zuweisung von Frequenzen von einem Empfänger mit einer ausgewählten benutzerspezifischen Gruppe verwendet, werden alle benutzerspezifischen Gruppen (U1, U2, U3, etc.) dieses Empfängers in alle anderen Empfänger des Netzwerks geladen.

### **Erstellung benutzerspezifischer Gruppen**

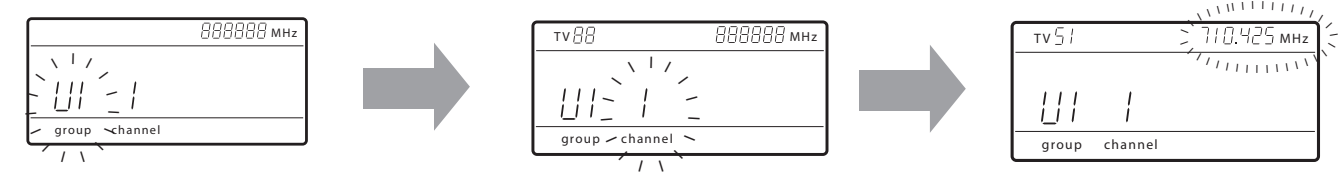

### **Auswahl einer benutzerspezifischen Gruppe**

Der Empfänger verfügt über 6 benutzerspezifische Gruppen, die mit U1, U2, U3, U4, U5 und U6 bezeichnet sind.

- a. Die Taste enter gedrückt halten und menu drücken, um die Anzeige der benutzerspezifischen Gruppen aufzurufen.
- b. enter drücken, um die Bearbeitung einer Gruppe zu ermöglichen (was durch Blinken der Gruppe angezeigt wird).
- c. Mit den Pfeiltasten eine Gruppe (U1 bis U6) auswählen.
- d. enter drücken, um zur Kanalauswahl zu gelangen.

### **Auswahl eines Kanals**

- a. Mittels der Pfeiltasten einen Kanal (1-60) auswählen. Jede Gruppe kann bis zu 60 Kanäle (1-60) enthalten.
- b. enter drücken, um den ausgewählten Kanal zu speichern und zur Zuweisung der Frequenz zu gelangen.

### **Zuweisung einer Frequenz zu einem Kanal**

- a. Die Frequenz mittels der Pfeiltasten dem ausgewählten Kanal zuweisen.
- b. Zum Speichern enter drücken.

Nach dem Drücken von enter blinkt der Kanal, um das Hinzufügen weiterer Kanäle und Frequenzen zur benutzerspezifischen Gruppe zu ermöglichen. Die Schritte 2 und 3 wiederholen, um mehr Kanäle und Frequenzen hinzuzufügen. Anschließend die Taste menu mehrmals drücken, um zum Hauptmenü zurückzukehren.

### **Sender-IR-Synchronisation von einer benutzerspezifischen Gruppe aus**

Um die genaue Anzeige der Gruppen- und Kanalinformationen zu gewährleisten, die Sender-IR-Synchronisation von der Menü-Anzeige CustomGroup aus durchführen:

- 1. menu drücken, während die Taste enter gedrückt gehalten wird, um den die Anzeige der benutzerspezifischen Gruppen aufzurufen.
- 2. Den Sender einschalten und die Taste sync am Empfänger drücken.
- 3. Die IR-Synchronisationsfenster von Sender und Empfänger aneinander ausrichten.
- 4. syncgood erscheint auf der Anzeige, wenn die IR-Synchronisation abgeschlossen ist.

**Hinweis:** Falls die IR-Synchronisation fehl schlägt, das IR-Synchronisationsverfahren wiederholen und die Ausrichtung zwischen den IR-Fenstern des Senders und Empfängers sorgfältig aufrecht erhalten.

### **Löschen einer benutzerspezifischen Gruppe**

- 1. menu drücken, während die Taste enter gedrückt gehalten wird, um den die Anzeige der benutzerspezifischen Gruppen aufzurufen.
- 2. enter drücken, um die Bearbeitung einer Gruppe zu ermöglichen (was durch Blinken der Gruppe angezeigt wird).
- 3. Mit den Pfeiltasten navigieren, um die Gruppennummer und das Wort DEL anzuzeigen.
- 4. enter drücken, um die Gruppe zu löschen.
- Einzelne Kanäle werden folgendermaßen aus einer benutzerspezifischen Gruppe gelöscht:
- 1. Das Menü der benutzerspezifischen Gruppen aufrufen und die Frequenz des zu löschenden Kanals auswählen.
- 2. Eine Pfeiltaste gedrückt halten, bis für die Frequenz ---.--- MHz angezeigt wird.
- 3. Die Taste menu gedrückt halten, um die Änderung zu bestätigen und die Funktion zu verlassen.

### **Erstellen von benutzerspezifischen Gruppen mittels Wireless Work Bench 6**

Benutzerspezifische Gruppen können in Wireless Workbench 6 mittels der Registerkarte "Frequency Coordination" erstellt werden. Genaue Anweisungen zur Konfiguration von benutzerspezifischen Gruppen sind in der Hilfe von Wireless Workbench 6 zu finden.

### Vernetzung

Zur Vernetzung mit anderen Komponenten verwendet der Empfänger eine Ethernet-Verbindung. Er verfügt über einen internen DHCP Client für die automatische Netzwerkkonfiguration bei Anschluss an einen DHCP-fähigen Router.

### **Anschließen an ein Netzwerk**

- 1. Ein Ethernet-Kabel an den Ethernet-Anschluss auf der Rückseite des Empfängers anschließen.
- 2. Das Kabel an einen Computer oder Router anschließen.
- 3. Die Anschluss-LEDs am Empfänger leuchten auf, um Netzwerkkonnektivität und Netzwerkverkehr anzuzeigen.

### **Automatische IP-Adressierung**

- 1. Einen DHCP-Service auf dem Server aktivieren oder einen DHCP-fähigen Router verwenden.
- 2. Wenn der Empfänger eingeschaltet ist, weist der DHCP-Server dem Empfänger automatisch eine IP-Adresse zu.

**Tipp:** Die Netzwerk-Rücksetzoption im Menü mit den erweiterten Funktionen verwenden, um den Empfänger auf den voreingestellten DHCP-Adressierungsmodus zurückzusetzen.

### **Tipps für die Konfiguration**

- Abgeschirmte Ethernet-Kabel (Cat5e oder besser) verwenden, um zuverlässige Netzwerkleistung zu gewährleisten.
- Die LEDs am Ethernet-Anschluss leuchten auf und zeigen damit an, dass eine Netzwerkverbindung aktiv ist.
- Das Netzwerksymbol leuchtet auf, wenn der Empfänger zusätzliche Shure-Geräte im Netzwerk erfasst.
- Alle Komponenten müssen im selben Subnetz betrieben werden.
- Mehrere Ethernet-Switches verwenden, um das Netzwerk für größere Installationen zu erweitern.

### **Netzwerk-Störungssuche**

- Nur einen DHCP-Server pro Netzwerk verwenden
- Alle Geräte müssen die gleiche Subnetzmaske verwenden
- In allen Empfängern muss die gleiche Firmware-Version installiert sein
- Auf das leuchtende Netzwerksymbol an der Vorderseite jedes Geräts achten: Wenn das Symbol nicht leuchtet, die Kabelverbindung und die LEDs am Ethernet-Anschluss prüfen.

Wenn die LEDs des Ethernet-Anschlusses bei angeschlossenem Kabel nicht aufleuchten, das Kabel ersetzen und die LEDs sowie das Netzwerksymbol erneut prüfen.

- Zur Prüfung der Verbindung von WWB6 mit dem Netzwerk:
- 1. Die WWB6-Software ausführen und die Ansicht "Inventory" verwenden, um die mit dem Netzwerk verbundenen Geräte anzuzeigen.
- 2. Falls keine Geräte angezeigt werden, die IP-Adresse eines der Geräte im Netzwerk (z. B. eines Empfängers) ausfindig machen und prüfen, ob es vom Computer, auf dem Wireless Workbench 6 läuft, angepingt werden kann.
- 3. In eine WINDOWS/MAC-Eingabeaufforderung "ping IPADDRESS" des Geräts (z. B. "ping 192.168.1.100") eingeben.
- 4. Wenn der Pingvorgang erfolgreich ist (kein Paketverlust), kann der Computer mit dem Gerät im Netzwerk kommunizieren. Wenn der Pingvorgang fehlschlägt (100 % Paketverlust), prüfen, ob die IP-Adresse des Computers sich im gleichen Subnetz wie das Gerät befindet.
- 5. Wenn die Pingvorgänge erfolgreich sind und die Geräte weiterhin nicht im WWB6- Bestand angezeigt werden, sicherstellen, dass sämtliche Firewalls entweder deaktiviert sind oder den WWB-Netzwerkverkehr zur Anwendung durchlassen. Sicherstellen, dass der Netzwerkzugang nicht durch die Firewall-Einstellungen blockiert wird.

### Manuelles Einstellen der IP-Adresse und der Subnetzmaske

IP-Adressen und Subnetzmasken können im erweiterten Menü des Empfängers oder im Monitorbedienfeld von Wireless Workbench 6 manuell eingestellt werden.

Manuell eingegebene Netzwerkeinstellungen müssen gültig sein und IP-Protokollen entsprechen, um korrekte Netzwerkkommunikation zu gewährleisten.

### **Empfängermenü**

IP- und Subnetz-Adressen umfassen 4 Zahlengruppen. Jede Gruppe enthält bis zu 3 Ziffern. Die einzelnen Gruppen werden durch Dezimalpunkte getrennt.

Bei der Einstellung einer IP- oder Subnetz-Adresse muss jede der 4 Gruppen einzeln bearbeitet werden. Das folgende Diagramm veranschaulicht, wie der Empfängeranzeige Gruppen zugeordnet werden:

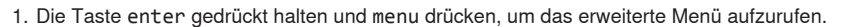

- 2. Die menu-Taste drücken, um zum IP-Menü zu navigieren.
- 3. Den Modus mit den Pfeiltasten auf St (statisch) einstellen und enter drücken.
- 4. Mittels der Pfeiltasten die erste Gruppe bearbeiten. enter drücken, um die Werte zu speichern und mit der nächsten Gruppe fortzufahren.
- 5. Mittels der Pfeiltasten und der Taste enter die verbleibenden 3 Gruppen bearbeiten.
- 6. Nach Bearbeitung der Gruppe 4 wird auf der Anzeige das Subnetzmasken-Menü eingeblendet. Mit den Pfeiltasten blättern und eine Voreinstellung für jede Subnetzmasken-Gruppe auswählen.
- 7. Danach enter drücken, um die Einstellungen zu speichern.

**Hinweis:** Um die automatische DHCP-IP-Adressierung wieder herzustellen, das IP-Menü aufrufen und AU auswählen. Die Menüoption NetworkReset kann ebenfalls verwendet werden, um die DHCP-Addressierung wiederherzustellen.

### **Wireless Workbench 6**

- 1. Die Registerkarte ChannelProperties in Wireless Workbench 6 öffnen.
- 2. Auf Utilities klicken und den Netzwerkmodus auf Manual setzen.
- 3. Gültige Ziffern in den Feldern IP und Subnet eingeben.
- 4. Anschließend Apply auswählen.

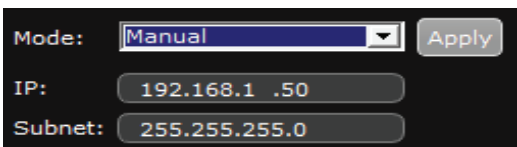

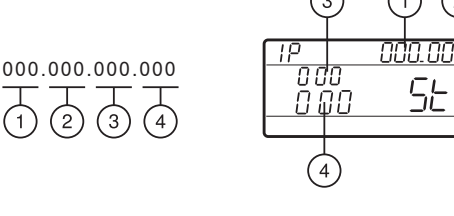

### Netzwerk-Scan

Die Netzwerk-Scan-Funktion automatisiert die Frequenzzuweisung durch die Verwendung eines einzelnen Empfängers, der Frequenzen scannt und auf alle vernetzte Empfänger innerhalb des gleichen Frequenzbands anwendet.

### **Scannen des Netzwerks und Anwenden von Frequenzen**

- 1. Die Empfänger an ein aktives Ethernet-Netzwerk anschließen. Alle Empfänger müssen sich im selben Subnetz befinden.
- 2. Vor der Durchführung eines Netzwerk-Scans alle Empfänger einschalten und 60 Sekunden warten, bis alle Empfänger im Netzwerk aufgenommen sind.
- 3. Eine Gruppe oder benutzerspezifische Gruppe zur Anwendung auf den zum Starten des Netzwerk-Scans verwendeten Empfänger auswählen.
- 4. Zum Starten eines Netzwerk-Scans die Taste menu drücken und zum Menü networkscan navigieren. enter drücken.
- 5. Nach Abschluss des Scans blinken die Anzeigen der Empfänger, die auf Frequenzen warten.
- 6. enter drücken, um die Frequenzen anzuwenden oder menu drücken, um die Anwendung abzubrechen.
- 7. Die LEDs auf der Vorderseite der einzelnen Empfänger blinken, wenn eine angewendete Frequenz zugewiesen wurde.

**Hinweis:** Eine vollständige Frequenzanwendung findet möglicherweise nicht statt, wenn die Anzahl der Empfänger im Netzwerk die Anzahl der verfügbaren Frequenzen in der ausgewählten Gruppe überschreitet. Einen weiteren Versuch mit einer anderen Gruppe vornehmen oder nach dem Ausschalten nicht verwendeter Empfänger einen erneuten Scan durchführen.

### Anschließen an ein externes Steuersystem

Der Empfänger lässt sich über Ethernet-Kabel an externe Steuersysteme (AMX oder Crestron) anschließen.

- Verbindung: Ethernet (TCP/IP; QLX-D Empfänger ist der Client)
- Anschluss: 2202

Eine umfassende Liste der Befehlsfolgen findet sich unter: http://shure.custhelp.com/

### Kompatibilität mit AXT600 Spectrum Manager von Shure

QLX-D Empfänger sind mit dem Axient AXT600 Spectrum Manager kompatibel. Vernetzte Empfänger erscheinen im Geräteinventar und Frequenzen aus der Liste kompatibler Frequenzen können durch den Spectrum Manager eingesetzt und überwacht werden. Weitere Informationen über den Spectrum Manager sind dem Axient-Systemleitfaden zu entnehmen.

### Verwendung von QLX-D mit einem Shure ULX-D-System

Sender und Empfänger aus QLX-D und ULX-D Komponentengruppen können zur Bildung von Audiokanälen miteinander gepaart werden.

Folgende Einstellungen an den Empfängern und Sendern verwenden, um die Funktionalität sicherzustellen:

- Verschlüsselung eingestellt auf: Off
- High Density-Modus eingestellt auf Off (ULX-D Empfänger)
- Den Empfänger und Sender manuell auf dieselbe Frequenz abstimmen. IR-Synchronisation zwischen QLX-D und ULX-D Komponenten ist nicht unterstützt.

Zur Bildung eines Audiokanals die Empfängerfrequenz manuell so einstellen, dass sie der Senderfrequenz entspricht.

### Verwaltung des QLX-D mittels Wireless Workbench 6

Die Wireless Workbench 6 (WWB6)-Software von Shure ermöglicht vernetzte Überwachung und Steuerung des QLX-D Empfängers. Weitere Tools in WWB6 bieten Überwachung des HF-Spektrums, Netzwerkkonfiguration und Firmware-Aktualisierung.

Die Wireless Workbench-Software kann im Internet unter www.shure.com/wwb kostenlos heruntergeladen werden.

### **Verwaltung und Überwachung der Einstellungen**

Durch Aufrufen der Registerkarte Monitor in Wireless Workbench lassen sich Empfängereinstellungen verwalten und überwachen. Auf die Settings-Taste klicken, um das vollständige Fenster Properties ein- oder auszublenden.

### **① HF- und Audiopegelanzeigen**

Zeigen Folgendes an: aktueller Pegel, Band, TV und Senderübersteuerung

### **② Sendereinstellungen**

Zeigen Folgendes an: HF-Leistung, Sendertyp, Mikrofon-Offset, Sendersperre

### **③ Frequenzeinstellungen** Den Frequenzwert mittels des Dropdown-Menüs bearbeiten.

**④ Verschlüsselungssymbol** Leuchtet auf, wenn Verschlüsselung aktiviert ist.

### **⑤ Gain-Einstellung am Empfänger**

Die Gain-Einstellungen mittels des Dropdown-Menüs erhöhen oder verringern.

### **⑥ Benutzerspezifische Gruppen**

Anklicken, um benutzerspezifische Gruppen einzugeben.

### **⑦ Hilfsprogramme**

Zugriff auf Empfängerfunktionen.

### **⑧ Registerkarte Netzwerk**

Dient zur Auswahl des Netzwerkmodus und zur Ansicht von: IP-Adresse, Subnetz, MAC, Firmware-Version, Netzwerk-Rücksetzung

### **⑨ Verschlüsselung**

Verschlüsselung aktivieren/deaktivieren.

### **⑩ Sperren des Empfängers**

Sperren/Entsperren: Menu, Gain, Power

### **Anzeige des Empfängers in WWB6 Inventory**

Auf die Registerkarte Inventory klicken, um die Empfängerkanäle anzuzeigen. Auf Parameter doppelklicken, um sie zu bearbeiten.

**Tipp:** Durch Anklicken des Empfängersymbols neben dem Kanalnamen blinken die LEDs auf der Vorderseite des Empfängers zur Fernidentifizierung des Geräts.

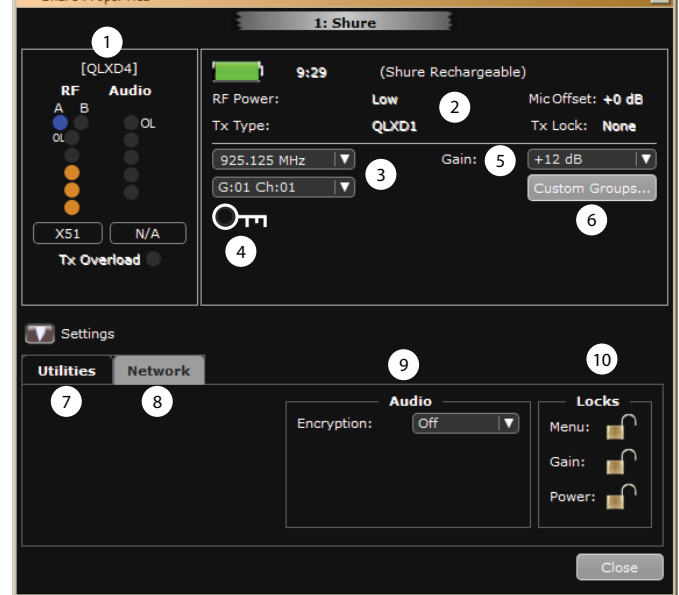

च

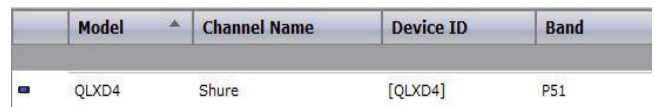

### **Hardware-Identifizierung**

Wenn die Hardware-Identifizierung von einem Empfänger ausgelöst wird, wird die entsprechende Repräsentation dieses Empfängers in der "Inventory"-Anzeige von Wireless Workbench dargestellt, was die Fernidentifizierung ermöglicht.

Die Hardware-Identifizierung kann von Empfänger ausgelöst werden, indem die Taste enter mindestens 3 Sekunden lang gedrückt gehalten wird. Auf die Taste Dismiss in der "Inventory"-Anzeige von Wireless Workbench klicken, um die Funktion zu beenden.

### Firmware-Aktualisierungen

Bei Firmware handelt es sich um die in jede Komponente eingebettete Software, die die Funktionalität steuert. Zwecks Integrierung zusätzlicher Funktionen und Verbesserungen werden regelmäßig neue Firmware-Versionen entwickelt.

### **Firmware-Versionen**

Wenn die Empfänger-Firmware aktualisiert wird, die Sender auf dieselbe Firmware-Version aktualisieren, um einen störungsfreien Betrieb zu gewährleisten.

Die Firmwareversion ist im Format MAJOR.MINOR.PATCH (z. B. 1.2.14) nummeriert. Alle Geräte im Netzwerk (einschließlich Sender) müssen zumindest über die gleichen MAJOR- und MINOR-Firmware-Versionsnummern verfügen (z. B. 1.2.x).

### **Herunterladen und Aktualisieren von Firmware**

Unter www.shure.com ist ein kostenloses Shure-Update-Programm verfügbar. Das Shure-Update-Programm ist außerdem mit der Wireless Workbench Software von Shure gebündelt.

Anweisungen zur Verwendung des Shure-Update-Programms sind in der Hilfe zu finden.

### **Aktualisieren des Empfängers**

**VORSICHT!** Sicherstellen, dass die Strom- und Netzwerk-Anschlüsse des Empfängers während der Firmware-Aktualisierung beibehalten werden. Den Empfänger nicht ausschalten, bevor die Aktualisierung abgeschlossen ist.

- 1. Den Empfänger und Computer an dasselbe Netzwerk anschließen.
- 2. Das Shure-Update-Programm öffnen.
- 3. Auf die Registerkarte firmware klicken, um verfügbare Aktualisierungen zu finden.
- 4. Für manuelles Importieren der Firmware-Dateien die Taste Import verwenden.
- 5. Auf die Registerkarte UpdateDevice klicken und das Kontrollkästchen Versiontoinstall neben den einzelnen Geräten aktivieren.
- 6. Auf SendUpdates klicken, um die Firmware auf die Geräte im Netzwerk hochzuladen.
- 7. Wenn der Ladevorgang abgeschlossen ist, wird der Empfänger mit der installierten Firmware-Aktualisierung neu gestartet.

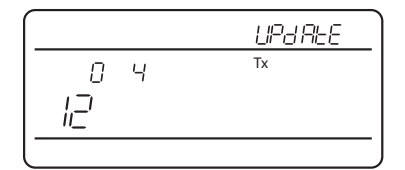

### **Aktualisieren des Senders**

Wenn Firmware auf den Empfänger heruntergeladen wird, umfasst sie Firmware-Aktualisierungen für den Sender. Firmware-Aktualisierungen werden mittels der Infrarot-Synchronisationsschnittstellen vom Empfänger zum Sender übertragen.

- 1. Die Taste menu gedrückt halten und enter drücken, um das erweiterte Menü aufzurufen. Mit der Taste menu zum Menü update navigieren.
- 2. enter drücken, um die Aktualisierung zu starten.

4. Die Ausrichtung während der Aktualisierung

3. Wenn die rote IR-LED blinkt, die Infrarot-Synchronisationsschnittstellen von Empfänger und Sender aneinander ausrichten. Die rote LED leuchtet durchgehend, um die korrekte Ausrichtung anzuzeigen und der Download beginnt automatisch.

aufrechterhalten und den Download-Fortschritt (0 bis 100 %) auf der Anzeige des Empfängers verfolgen.

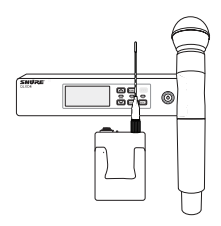

< 15 cm (6 in.)

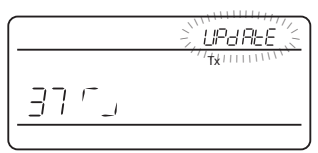

5. Nach Abschluss der Aktualisierung wird auf der Anzeige des Empfängers "TXUpdategood" angezeigt.

### Fehlercodes und Lösungen

Fehlercodes werden erzeugt, wenn der Empfänger einen Zustand erfasst, der die Systemleistung möglicherweise beeinträchtigen kann.

Bei Anzeige eines Fehler auf dem Empfänger mithilfe der folgenden Tabelle das Problem identifizieren und die entsprechende Lösung ermitteln.

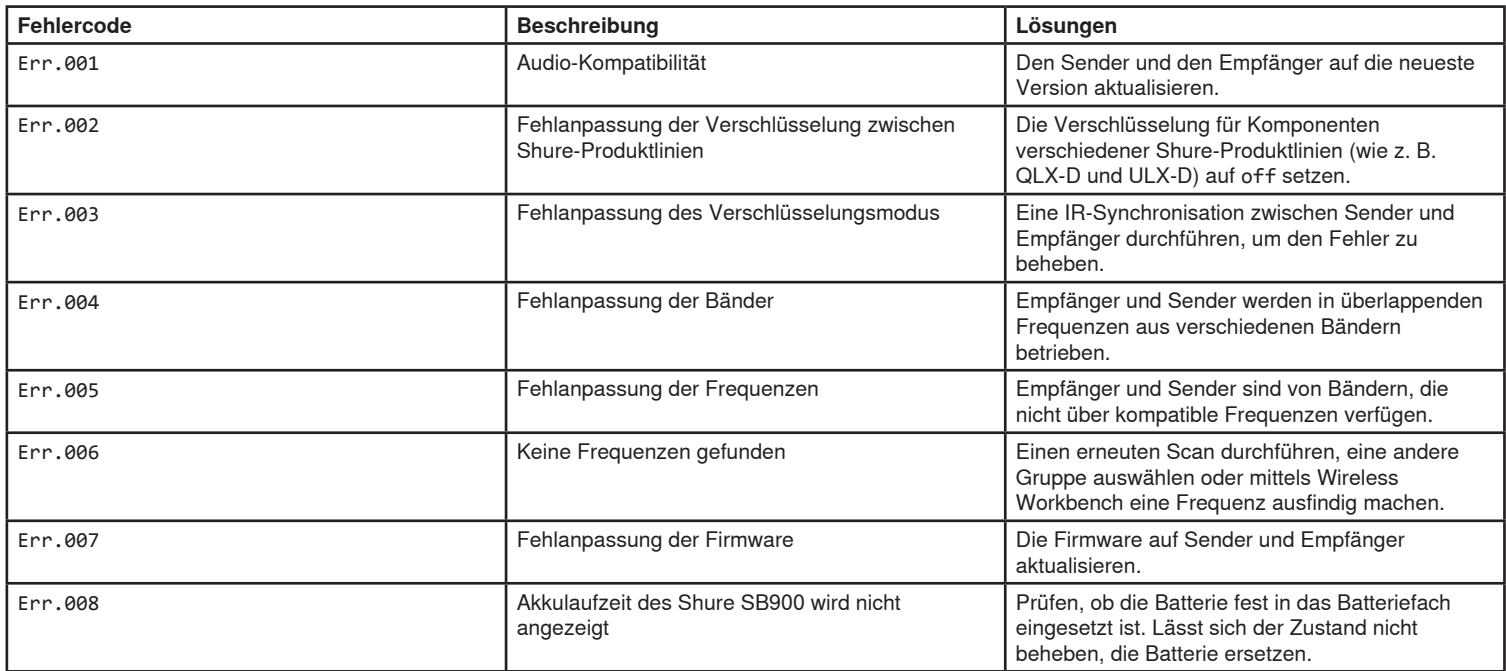

### Störungssuche

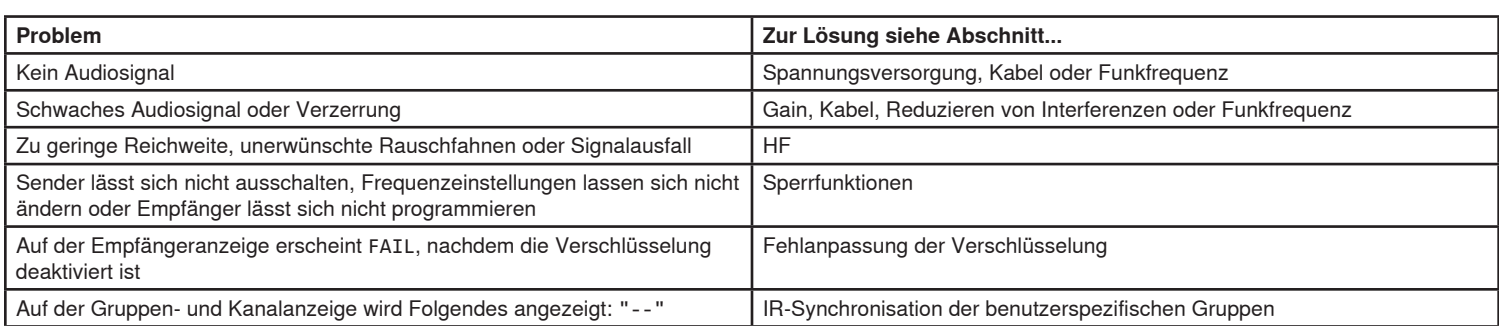

### **Spannungsversorgung**

Sicherstellen, dass am Empfänger und Sender hinreichend Spannung anliegt. Die Batterieanzeigen prüfen. Bei Bedarf die Batterien ersetzen oder wiederaufladen.

### **Gain**

Die Systemverstärkung wird an der Anzeige des Empfängers eingestellt. Sicherstellen, dass die Schaltereinstellung mic/line (nur XLR-Ausgang) an der Rückseite des Empfängers mit dem Eingang des Mischpults, Verstärkers oder Prozessors übereinstimmt.

### **Kabel**

Sicherstellen, dass alle Kabel und Anschlüsse richtig eingesteckt bzw. eingerastet sind. Die Kabel auf Schäden untersuchen. Wenn nötig, ersetzen.

### **Sperrfunktionen**

Sowohl der Sender als auch der Empfänger können verriegelt werden, um versehentliche oder unbefugte Änderungen zu verhindern. Beim Zugriff auf ein gesperrtes Bedienelement blinkt das Sperr-Symbol auf der Anzeige. Die Hinweise zum Entsperren des Empfängers oder Senders befolgen.

### **Fehlanpassung der Firmware**

Einander zugeordnete Sender und Empfänger müssen dieselbe Firmware-Version installiert haben, um einen störungsfreien Betrieb zu gewährleisten. Für das Verfahren zur Aktualisierung der Firmware siehe das Thema Firmware-Aktualisierung.

### **Fehlanpassung der Verschlüsselung**

Zeigt an, dass eine Fehlanpassung des Verschlüsselungsschlüssels erfasst wurde. Eine IR-Synchronisation zwischen Empfänger und Sender durchführen, um den Fehler zu beheben.

### **IR-Synchronisation der benutzerspezifischen Gruppen**

Bei der Verwendung benutzerspezifischer Gruppen stets eine IR-Synchronisation vom Menü CustomGroups des Empfängers aus durchführen, um die korrekte Anzeige von Gruppen- und Kanalinformationen zu gewährleisten. Siehe das Thema CustomGroups für weitere Details.

### **Funkfrequenz (HF)**

Die blaue RF-LED leuchtet auf, wenn ein verbundener Sender sich innerhalb des Empfangsbereichs befindet. Vor einer Aufführung den Empfängerbereich messen, um zu verhindern, dass außerhalb des vorgegebenen Empfängerbereichs gearbeitet wird.

Die HF-Pegelbalken zeigen die empfangene HF-Leistung an. Dieses Signal könnte vom Sender **oder von einer Störquelle, wie z. B. einer Fernsehübertragung**, stammen. Zeigt die Pegelanzeige bei ausgeschaltetem Sender einen Signalpegel an, dann sind auf diesem Kanal möglicherweise Interferenzen vorhanden. Die Umgebung nach einer Quelle für Interferenzen absuchen oder die Frequenz des Empfängers auf eine freie Frequenz ändern.

Eine rote RF-LED zeigt eine HF-Übersteuerung an. Möglichst nicht mehrere Systeme betreiben, die in unmittelbarer Nähe zueinander aufgestellt sind.

### **Frequenzkompatibität**

- Einen Scan und eine Synchronisation durchführen, um sicherzustellen, dass der Sender und der Empfänger auf denselben Kanal bzw. die selbe Frequenz eingestellt sind.
- Gegebenenfalls den Aufkleber am Sender und Empfänger beachten, um sicherzustellen, dass sie im gleichen Frequenzband (G51, H51, K51, P51 usw...) liegen.

### **Verringerung von Störungen**

- Einen Scan durchführen, um die beste verfügbare Frequenz zu finden. Eine IR-Synchronisation durchführen, um die Einstellungen an den Sender zu übertragen.
- Bei mehreren Systemen sicherstellen, dass jeder Empfänger einem bestimmten Kanal zugewiesen ist. Interferenzen treten auf, wenn zwei Sender auf den gleichen Kanal eingestellt sind.
- Eine Sichtverbindung zwischen dem Sender und den Empfängerantennen aufrechterhalten.
- Die Empfängerantennen von Metallgegenständen oder anderen HF-Störungsquellen (wie z. B. CD-Playern, Computern, Digitaleffektgeräten, Netzwerk-Switches, Netzwerkkabeln und drahtlosen PSM (In-Ear-Stereo-Monitor-) Systemen entfernt platzieren.
- HF-Übersteuerung beseitigen (siehe unten).

### **Erhöhung der Reichweite**

- Die HF-Sendeleistung des Senders auf Folgendes erhöhen: Hi
- Eine aktive Richtantenne, einen Antennensplitter oder anderes Antennenzubehör verwenden, um die HF-Reichweite zu erhöhen.

### **Beseitigung der HF-Übersteuerung**

Wenn das HF-Symbol OL auf der HF-Pegelanzeige erscheint, Folgendes versuchen:

- Die HF-Sendeleistung des Senders von Hi auf Folgendes verringern: Lo
- Den Sender weiter vom Empfänger entfernt (Mindestabstand 6 m) aufstellen.
- Wenn aktive Antennen verwendet werden, die Verstärkung der Antenne oder des Verstärkers verringern.
- Rundstrahlantennen verwenden.

### Hardware and Connectors

### **Einzel- und Doppel-Rackeinbau**

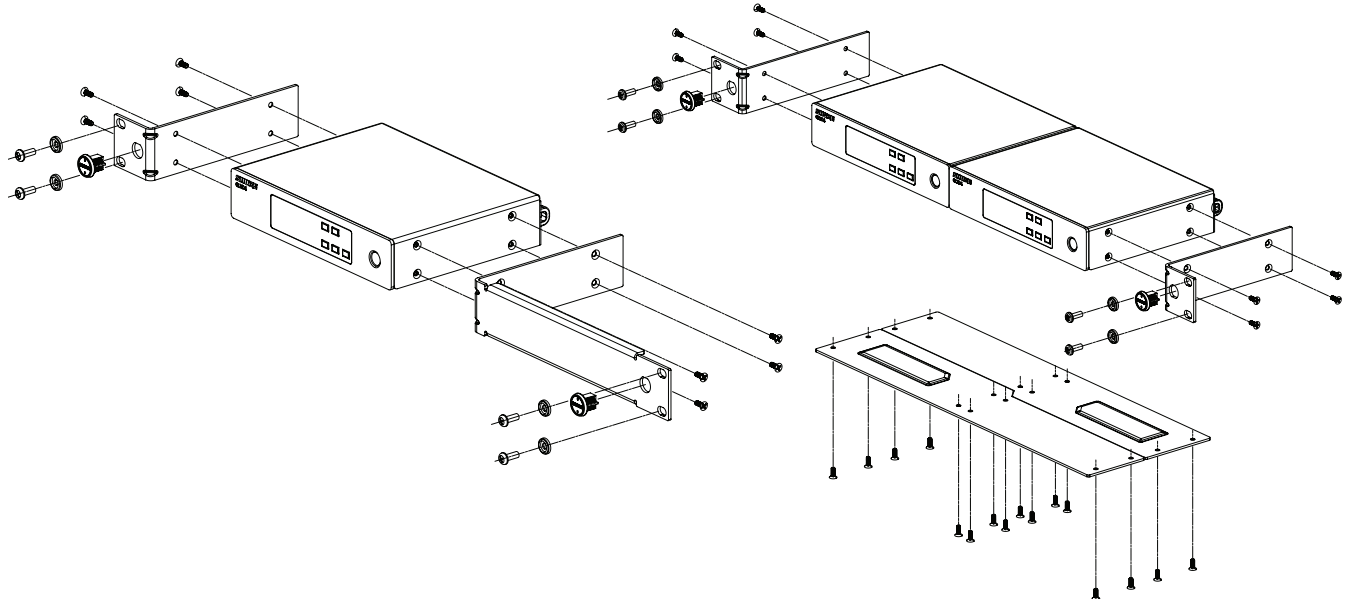

### **Sichern des Netzkabels**

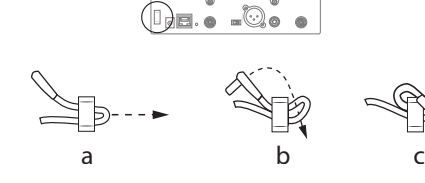

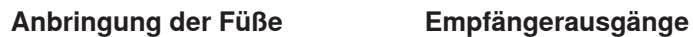

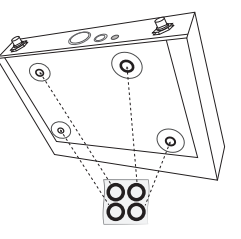

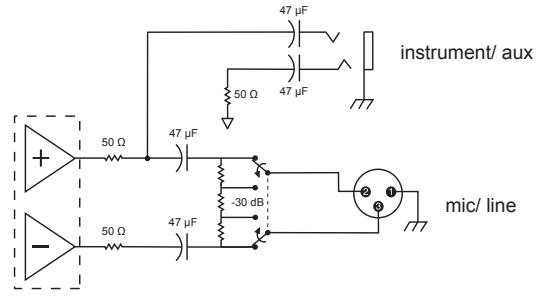

**Empfängerausgänge**

### **TA4M Connections**

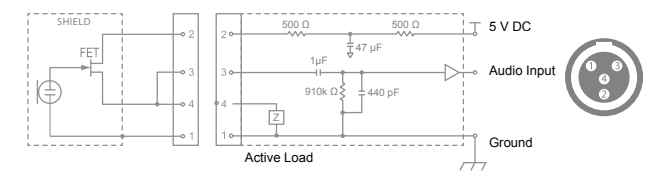

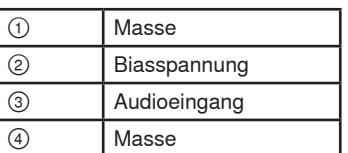

## Optionales Zubehör

### **Akkus und Ladegeräte**

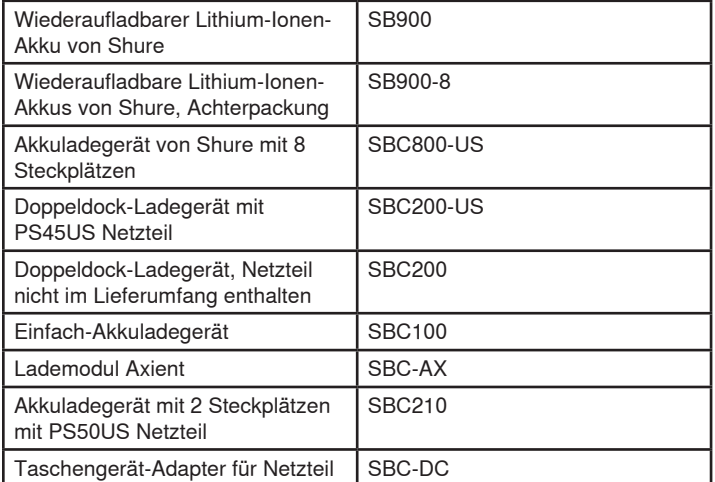

### **Aktive Antennensplitter**

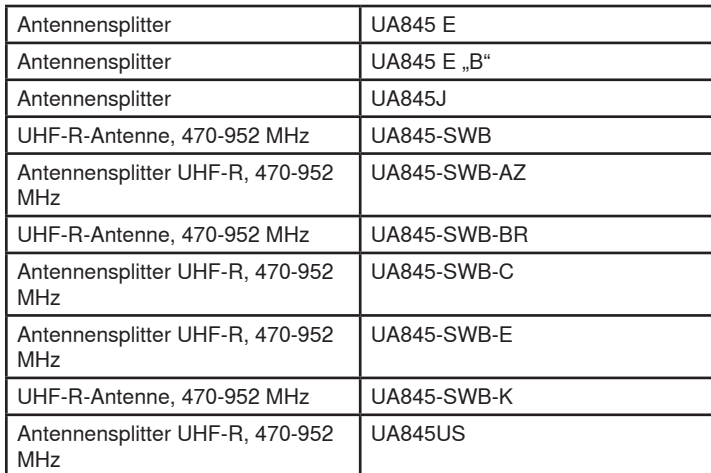

### **UHF-Antennensplitter**

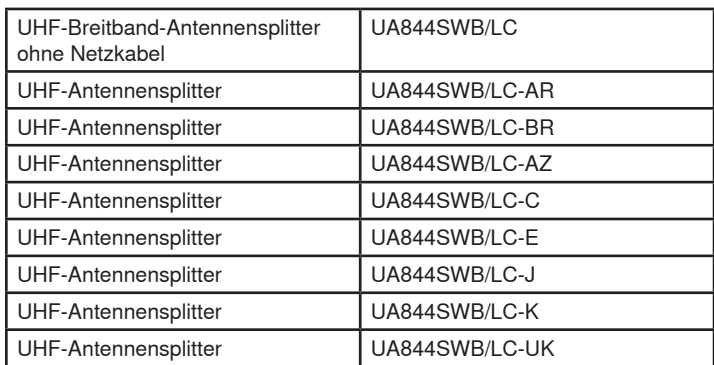

### **UABIAST**

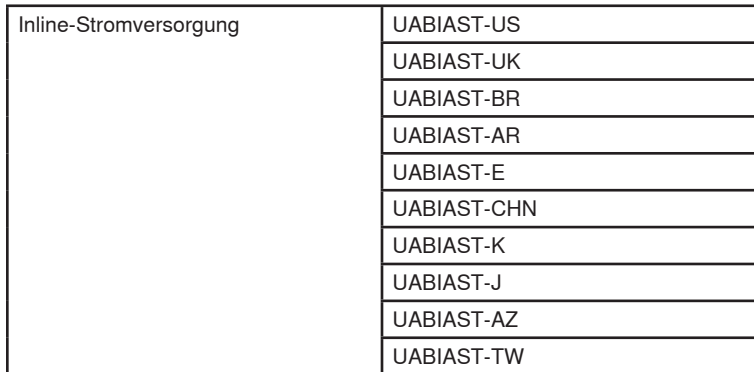

### **In-Line-Verstärker und Antennen**

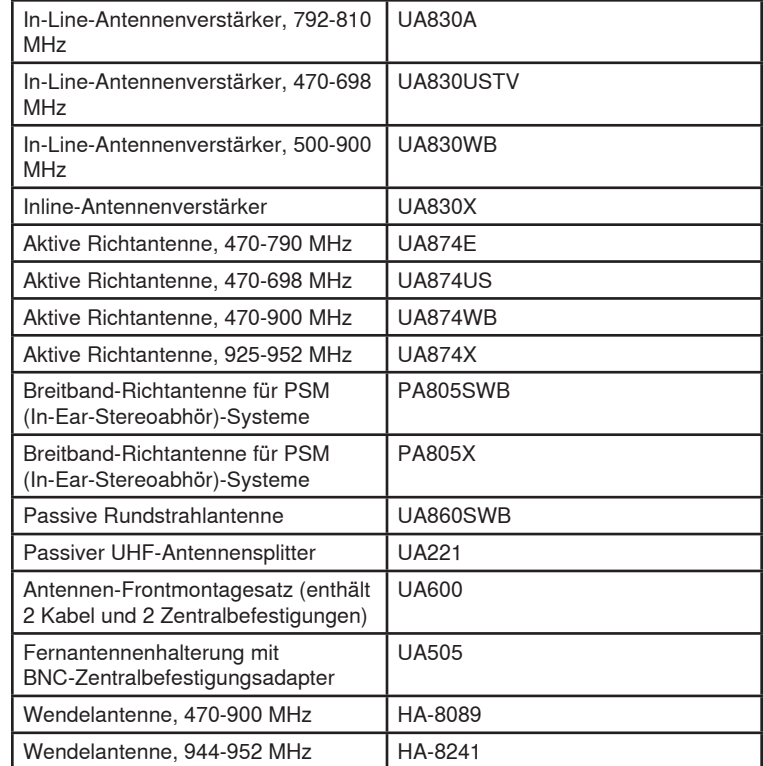

### **Kabel und Stecker**

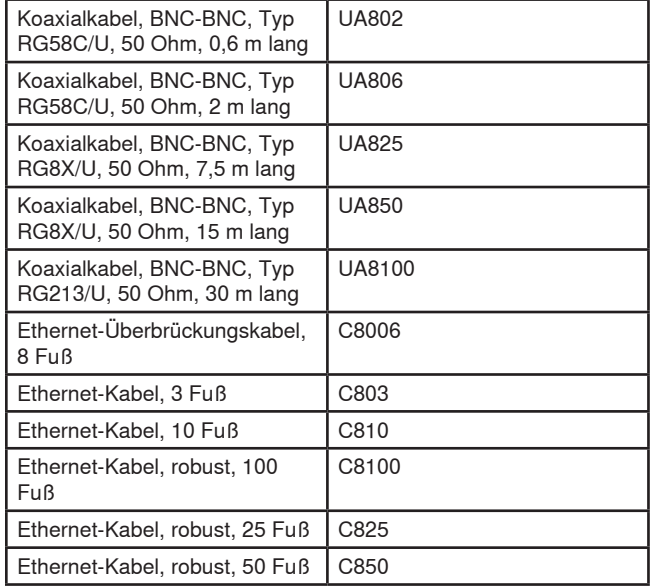

### **Empfänger-Halbwellenantennen mit Kugelcharakteristik**

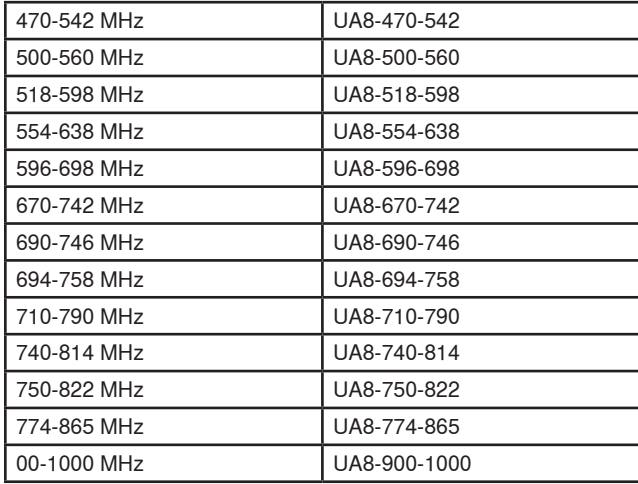

### **Hardware, Koffer/Etuis und Zubehör**

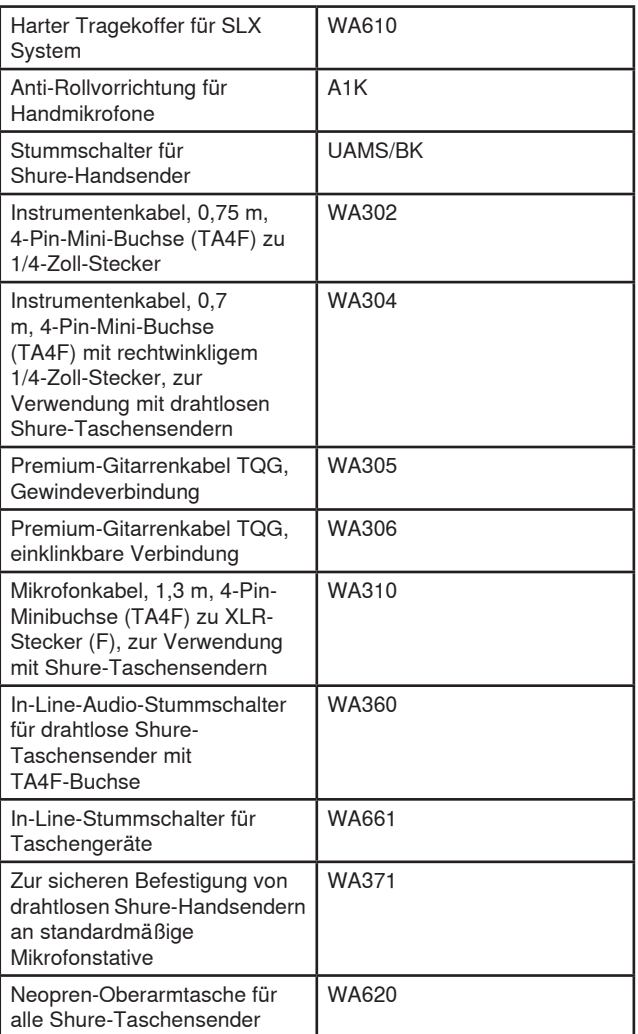

### **QLXD Technische Daten**

#### **HF-Trägerfrequenzbereich**

470–937.5 MHz, je nach Region unterschiedlich (Siehe Tabelle Frequenzbereich und Ausgangsleistung)

#### **Reichweite**

100 m (328 ft)

Hinweis: Die tatsächliche Reichweite hängt von der HF-Signalabsorption, -reflexion und -interferenz ab.

#### **Größe des HF-Abstimmungsschritts**

25 kHz, je nach Region unterschiedlich

**Spiegelfrequenzdämpfung**

### >70 dB, typisch

**HF-Empfindlichkeit**

-97 dBm bei 10-5 BER (Bitfehlerquote)

**Latenz**

### <2.9 ms

**Frequenzgang**

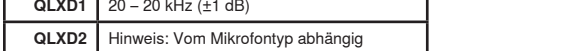

### **QLXD4**

#### **Gesamtabmessungen**

41 mm x 197 mm x 151 mm (1,63 mm x 7,75 mm x 5,94 mm),  $H \times B \times T$ 

### **Gewicht**

777 g (1,71 lbs), ohne Antennen

#### **Gehäuse**

Stahl

#### **Versorgungsspannungen**

12 V DC @ 0,4 A, durch externes Netzteil (Spitze positiv)

#### **HF-Eingang**

#### **Nachbarkanalunterdrückung**

- >80 dB, typisch
- **Steckertyp** BNC

### **Impedanz**

50 Ω

### **Audioausgang**

#### **Gain-Regelbereich**

-18 bis +42 dB in Schritten von 1 dB

### **Konfiguration**

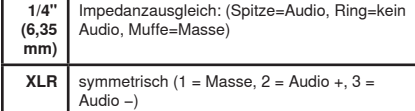

#### **Impedanz**

**1/4" (6,35 mm)** 100 Ω (50 Ω Unsymmetrisch) **XLR** 100 Ω

### **Höchster Ausgangswert**

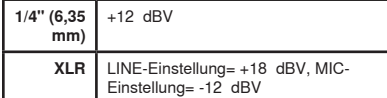

#### **Mic/Line-Schalter**

30-dB-Dämpfungsglied **Phantomspeisungsschutz**

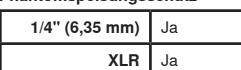

### **Vernetzung**

**Netzwerk-Schnittstelle**

Ethernet-Einzelanschluss 10/100 Mbps **Netzwerkadressierungs-Fähigkeit**

DHCP oder manuelle IP-Adresse

#### **Audio-Dynamikbereich**

Systemverstärkung von +10

>120 dB, A-bewertet, typisch

#### **Gesamtklirrfaktor**

−12 dBFS, Systemverstärkung von +10

#### $< 0,1%$

#### **System-Tonpolarität**

Positiver Druck auf die Mikrofonmembran erzeugt positive Spannung an Pin 2 (in Bezug auf Pin 3 des XLR-Ausgangs) und an der Spitze des 6,35-mm-Ausgangs.

### **Betriebstemperaturbereich**

-18°C (0°F) bis 50°C (122°F)

Hinweis: Batterieeigenschaften können diesen Bereich beeinträchtigen.

### **Lagerungstemperaturbereich**

-29°C (-20°F) bis 74°C (165°F) Hinweis: Batterieeigenschaften können diesen Bereich beeinträchtigen.

#### **Max. Kabellänge**

100 m (328 ft)

#### **QLXD1**

### **Mikrofon-Offset-Bereich**

0 bis 21 dB (in Schritten von 3 dB)

#### **Batterietyp**

Shure SB900 Aufladbare Lithium-Ion-Batterie oder LR6- Mignonzellen 1,5 V

### **Batterielaufzeit**

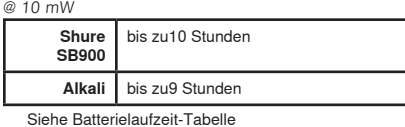

#### **Gesamtabmessungen**

86 mm x 65 mm x 23 mm (3,38mm x 2,57 mm x 0,92 mm) H x B x T,ohne Antenne

#### **Gewicht**

138 g (4,9 oz.), ohne Batterien

### **Gehäuse**

Aluminiumguss

### **Audioeingang**

#### **Stecker**

4-Pin-Mini-Stecker (TA4M), Näheres dazu auf der Zeichnung **Konfiguration**

#### Unsymmetrisch

### **Impedanz**

1 MΩ, Näheres dazu auf der Zeichnung

### **Höchst-Eingangspegel**

1 kHz bei 1 % Gesamtklirrfaktor

8,5 dBV (7,5 Vpp)

### **Äquivalentes Eingangsrauschen (EIN) des Vorverstärkers**

Gain-Einstellung des Systems ≥ +20 -120 dBV, A-bewertet, typisch

### **HF-Ausgangs**

**Stecker**

- SMA
- **Antennentyp**
- Viertelwelle
- **Impedanz**
- 50 Ω

### **belegte Bandbreite** <200 kHz

#### **Modulationsart**

**QLXD2**

**Batterietyp**

**Gewicht**

**Gehäuse**

Digital, von Shure eigenentwickelt

0 bis 21 dB (in Schritten von 3 dB)

#### **Spannungsversorgung**

#### 1 mW oder 10 mW

**Mikrofon-Offset-Bereich**

Mignonzellen 1,5 V **Batterielaufzeit** @ 10 mW **Shure SB900**

Siehe Tabelle Frequenzbereich und Ausgangsleistung, je nach Region unterschiedlich

Shure SB900 Aufladbare Lithium-Ion-Batterie oder LR6-

bis zu10 Stunden

256 mm x 37 mm (10,1 mm x 1,5 mm) L x Durchm.

**Alkali** bis zu9 Stunden Siehe Batterielaufzeit-Tabelle **Gesamtabmessungen**

347 g (12,2 oz.), ohne Batterien

145 dB Schalldruckpegel (SM58), typisch Hinweis: Vom Mikrofontyp abhängig

Integrierte Einzelband-Wendelantenne

Digital, von Shure eigenentwickelt

nach Region unterschiedlich

Siehe Tabelle Frequenzbereich und Ausgangsleistung, je

Bearbeitetes Aluminium **Audioeingang Konfiguration** Unsymmetrisch **Höchst-Eingangspegel** 1 kHz bei 1 % Gesamtklirrfaktor

**HF-Ausgangs Antennentyp**

**belegte Bandbreite** <200 kHz **Modulationsart**

**Spannungsversorgung** 1 mW oder 10 mW

25

### FREQUENCIES FOR EUROPEAN COUNTRIES

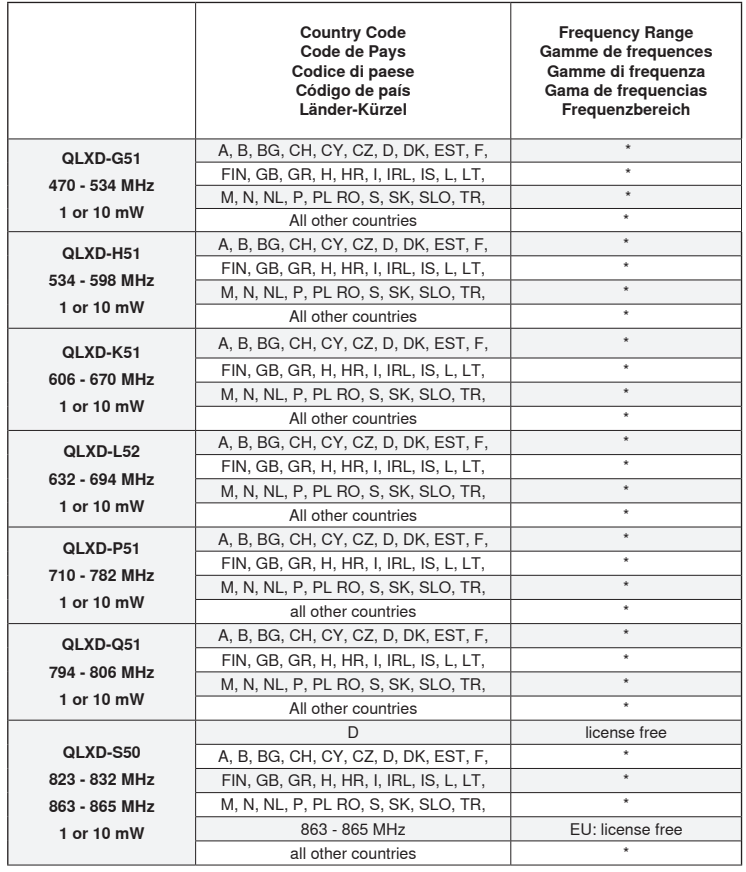

\***NOTE:** This Radio equipment is intended for use in musical professional entertainment and similar applications. This Radio apparatus may be capable of operating on some frequencies not authorized in your region. Please contact your national authority to obtain information on authorized frequencies and RF power levels for wireless microphone products.

\***REMARQUE :** Ce matériel radio est prévu pour une utilisation en spectacles musicaux professionnels et applications similaires. Il est possible que cet appareil radio soit capable de fonctionner sur certaines fréquences non autorisées localement. Se mettre en rapport avec les autorités compétentes pour obtenir les informations sur les fréquences et niveaux de puissance HF autorisés pour les systèmes de microphones sans fil.

\***HINWEIS:** Diese Funkausrüstung ist zum Gebrauch bei professionellen Musikveranstaltungen und ähnlichen Anwendungen vorgesehen. Dieses Gerät kann möglicherweise auf einigen Funkfrequenzen arbeiten, die in Ihrem Gebiet nicht zugelassen sind. Wenden Sie sich bitte an die zuständige Behörde, um Informationen über zugelassene Frequenzen und erlaubte Sendeleistungen für drahtlose Mikrofonprodukte zu erhalten.

\***NOTA:** Este equipo de radio está destinado para uso en presentaciones musicales profesionales y usos similares. Este aparato de radio puede ser capaz de funcionar en algunas frecuencias no autorizadas en su región. Por favor comuníquese con las autoridades nacionales para información sobre las frecuencias autorizadas y los niveles de potencia de radiofrecuencia para micrófonos inalámbricos.

\***NOTA:** questo apparecchio radio è concepito per l'intrattenimento musicale a livello professionale ed applicazioni simili. Questo apparecchio radio può essere in grado di funzionare a frequenze non autorizzate nel Paese in cui si trova l'utente. Rivolgetevi alle autorità competenti per ottenere le informazioni relative alle frequenze ed ai livelli di potenza RF autorizzati nella vostra regione per i prodotti radiomicrofonici.

\***OPMERKING:** Deze radioapparatuur is bedoeld voor gebruik bij professionele muzikale amusementsproducties en soortgelijke toepassingen. Dit radioapparaat kan mogelijk werken op bepaalde frequenties die niet zijn toegestaan in uw regio. Raadpleeg de autoriteiten in uw land voor informatie over goedgekeurde frequenties en RF-vermogensniveaus voor draadloze microfoons.

\***ПРИМЕЧАНИЕ.** Данная радиоаппаратура предназначается для использования в профессиональных музыкальных представлениях и аналогичных приложениях. Может оказаться, что эта радиоаппаратура в состоянии работать на некоторых частотах, не разрешенных в вашем регионе. За информацией о разрешенных частотах и уровнях РЧ мощности для беспроводных микрофонных систем обращайтесь в национальные органы власти.

### Zulassungen

Dieses Produkt entspricht den Grundanforderungen aller relevanten Richtlinien der Europäischen Union und ist zur CE-Kennzeichnung berechtigt.

Die CE-Übereinstimmungserklärung ist erhältlich bei: www.shure.com/europe/compliance

Bevollmächtigter Vertreter in Europa: Shure Europe GmbH Zentrale für Europa, Nahost und Afrika Abteilung: EMEA-Approval Jakob-Dieffenbacher-Str. 12 75031 Eppingen, Deutschland Telefon: +49 (0) 7262 9249 0 Telefax: +49 (0) 7262 9249 114 E-Mail: EMEAsupport@shure.de

Zugelassen unter der Übereinstimmungserklärungsvorschrift von FCC Teil 15.

Zertifizierung in Kanada durch IC gemäß RSS-210.

Entspricht den auf IEC 60065 beruhenden Anforderungen an die elektrische Sicherheit.

Entspricht den Anforderungen von und/oder ist zertifiziert gemäß RSS-210, RSS-GEN.

Zertifizierung in Kanada durch IC unter RSS-123 und RSS-102.

Zertifizierung unter FCC Teil 74.

### **QLXD1, QLXD2**

**IC:** 616A-QLXD1G50, 616A-QLXD1H50, 616A-QLXD1J50, 616A-QLXD1L50, 616A-QLXD2G50, 616A-QLXD2H50, 616A-QLXD2J50, 616A-QLXD2L50. **FCC:** DD4QLXD1G50, DD4QLXD1H50, DD4QLXD1J50, DD4QLXD1L50, DD4QLXD2G50, DD4QLXD2H50, DD4QLXD2J50, DD4QLXD2L50.

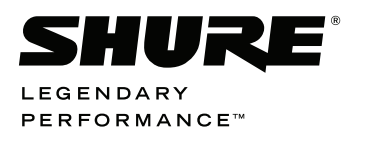

United States, Canada, Latin America, Caribbean: Shure Incorporated 5800 West Touhy Avenue Niles, IL 60714-4608 USA

Phone: +1 847-600-2000 Fax: +1 847-600-1212 (USA) Fax: +1 847-600-6446 Email: info@shure.com www.shure.com

Europe, Middle East, Africa: Shure Europe GmbH Jakob-Dieffenbacher-Str. 12, 75031 Eppingen, Germany

Phone: +49-7262-92490 Fax: +49-7262-9249114 Email: info@shure.de www.shure.eu

Asia, Pacific: Shure Asia Limited 22/F, 625 King's Road North Point, Island East Hong Kong

Phone: +852-2893-4290 Fax: +852-2893-4055 Email: info@shure.com.hk www.shureasia.com